HP Workstations لـ xw السلسلة واستكشاف الإعداد دليل (Setup and Troubleshooting Guide الأخطاء وإصلاحها)

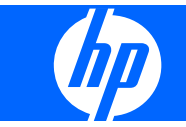

#### **معلومات حول حقوق النشر**

#### Copyright Hewlett-Packard 2007-2009 © .Development Company, L.P

الإصدار الثامن: مایو ٢٠٠٩

رقم الجزء: 361756-178

#### **الضمان**

تخلي شركة Hewlett-Packard Company مسئوليتها عن أي أخطاء فنية أو تحریریة أو أي أخطاء ناتجة عن سهو وردت في هذا المستند أو الأضرار العارضة أو الحادثة بسبب تجهيز هذه المادة، أو أدائها، أو استخدامها. ترد المعلومات المتوفرة في هذا المستند "آما هي" بدون ضمان من أي نوع، بما في ذلك وبدون حصر، الضمانات الضمنية القابلة للتسویق والملائمة لغرض معين، وهي عرضه للتغيير بدون إشعار. والضمانات الوحيدة لمنتجات HP هي تلك المعلن عنها ضمن بنود بيان الضمان الصریح المحدود المرفق مع مثل هذه المنتجات والخدمات.

ویجب عدم اعتبار أي مما ورد هنا على أنه بمثابة ضمان إضافي.

یحتوي هذا المستند على معلومات خاصة محمية بواسطة حقوق النشر. ولا یجوز استخراج أیة نسخة فوتوغرافية أو غيرها عن جزء من هذا المستند، أو ترجمته إلى لغة أخرى دون الحصول على الموافقة الخطية المسبقة لـ -Hewlett .Packard Company

#### **بيانات العلامة التجاریة**

یُعد شعار Invent HP علامة تجاریة لـ -Hewlett Company Packard في الولایات المتحدة الأمریكية والبلدان الأخرى.

یُعد Microsoft وWindows وXP علامات تجاریة مسجلة في الولایات المتحدة الأمریكية لشرآة Microsoft في الولایات المتحدة الأمریكية والبلدان الأخرى.

یُعد Vista علامة تجاریة مسجلة لشرآة Microsoft في الولایات المتحدة الأمریكية والبلدان الأخرى.

یُعد Intel علامة تجاریة مسجلة لشرآة Intel في الولایات المتحدة الأمریكية والبلدان الأخرى ویتم استخدامه بموجب ترخيص.

یُعد Acrobat علامة تجاریة لشرآة Systems Adobe .Incorporated

یُعد Star Energy علامة مسجلة في الولایات المتحدة "للوكالة الأمريكية لحماية البيئة".

# جدول المحتويات

### ۱ تحدید موقع موارد HP

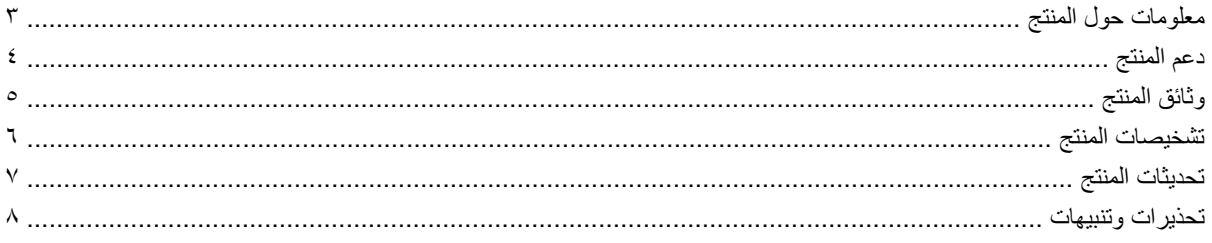

#### ٢- إعداد الأجهزة

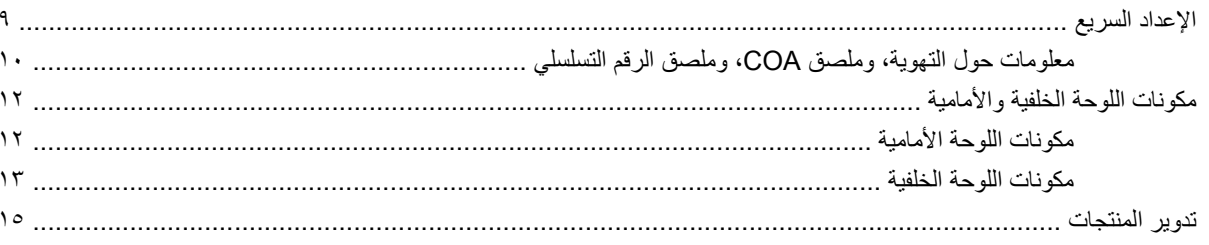

### ٣- إعداد نظام التشغيل

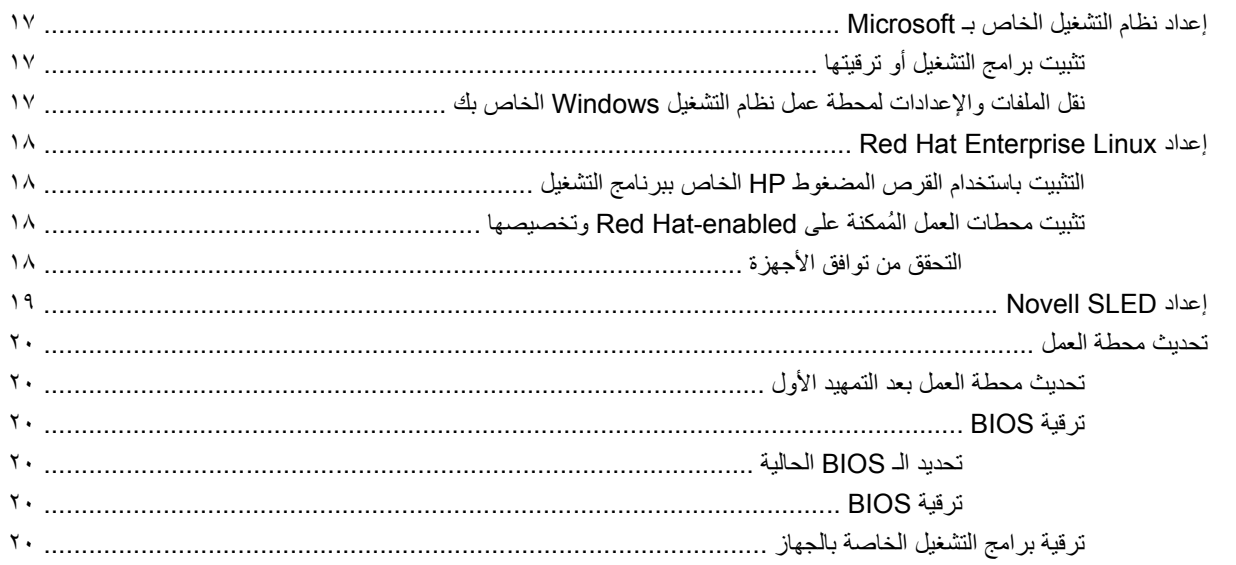

### ٤ استعادة نظام التشغيل

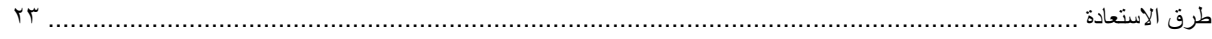

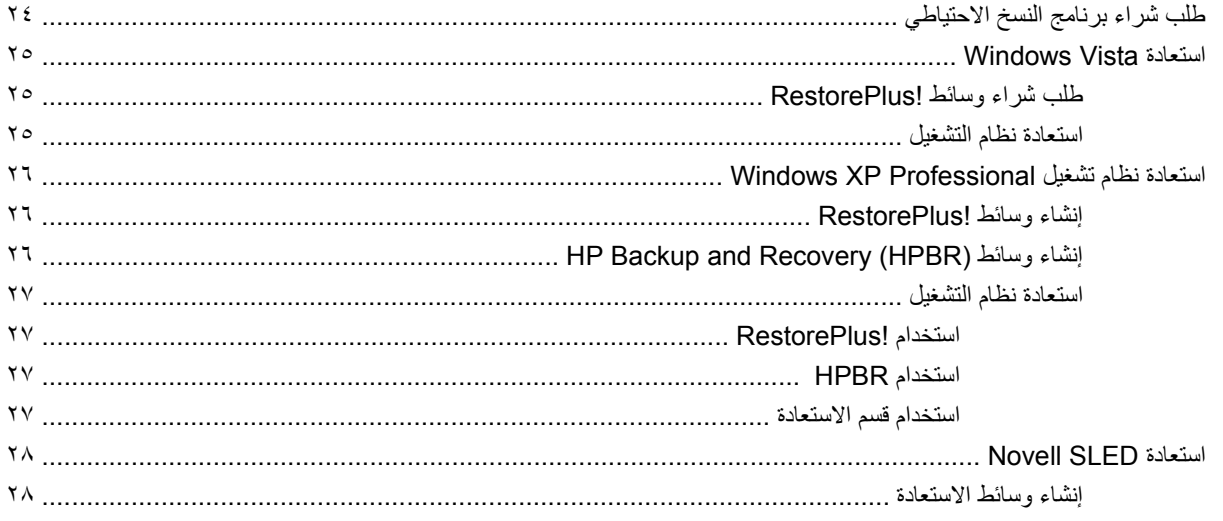

### ه استكشاف الأخطاء وإصلاحها

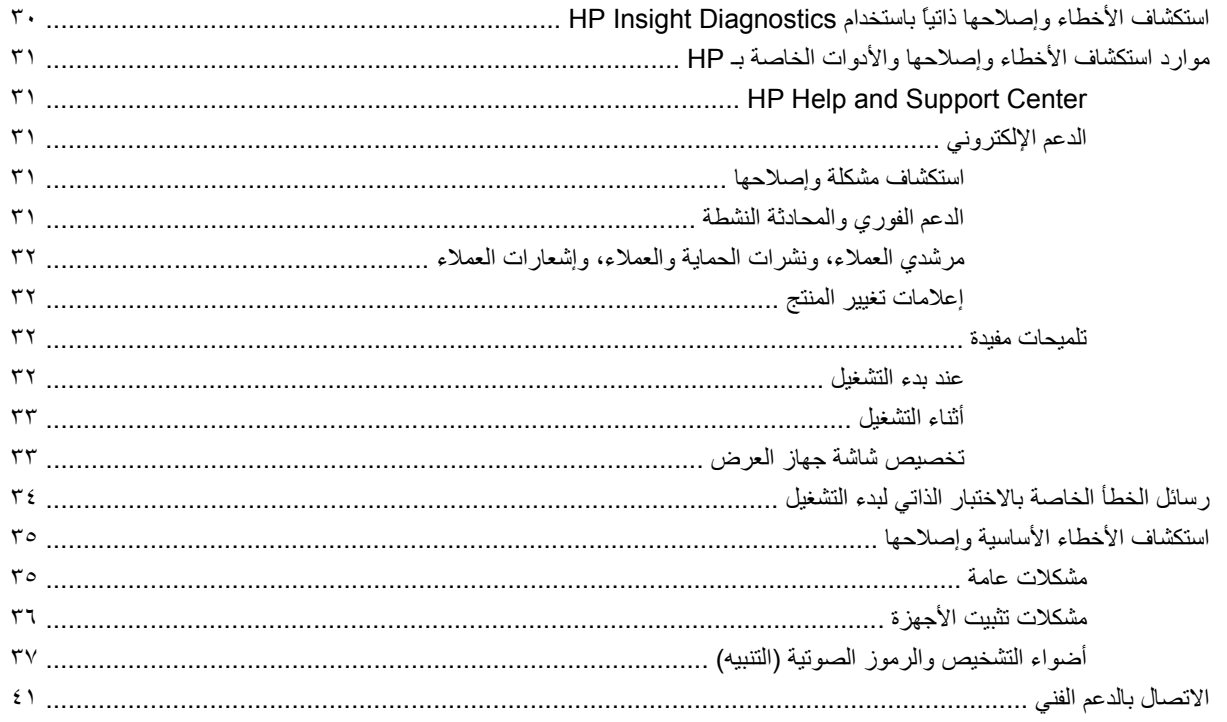

# <span id="page-4-0"></span>**١ تحدید موقع موارد HP**

یوفر هذا الفصل معلومات حول موارد HP التالية لمحطة العمل الخاصة بك:

- [معلومات](#page-6-0) حول المنتج في صفحة ٣
	- HP Cool Tools ◦
	- المعلومات التنظيمية
	- الأجزاء والملحقات
		- لوحة النظام
		- الرقم التسلسلي
			- Linux ◦
		- دعم المنتج في [صفحة](#page-7-0) ٤
		- معلومات إضافية
			- الدعم الفني
	- مرآز دعم الأعمال
- مرآز موارد تكنولوجيا المعلومات
- (HP من المعتمد والخدمة الدعم موفر (HP Authorized Support and Service Provider
	- (HP من والأعمال المعلومات تكنولوجيا خدمات (HP Business and IT Services
		- (HP من الأجهزة دعم خدمات (HP Hardware Support Services
			- شبكة خدمات القناة
			- وثائق المنتج في [صفحة](#page-8-0) ٥
			- وثائق المستخدم
			- إعلامات المنتج
			- QuickSpecs ◦
			- معلومات حول الضمان
			- [تشخيصات](#page-9-0) المنتج في صفحة ٦
			- Documentation and Diagnostics المضغوط القرص◦
				- أدوات التشخيص

- رموز المصباح وأصوات التنبيه
	- أدوات دعم تستند إلى ویب
		- [تحدیثات](#page-10-0) المنتج في صفحة ٧
- البرامج، وBIOS، وتحدیثات برنامج التشغيل
	- تحدیث نظام التشغيل

# **معلومات حول المنتج**

**جدول ١-١ معلومات حول المنتج**

<span id="page-6-0"></span>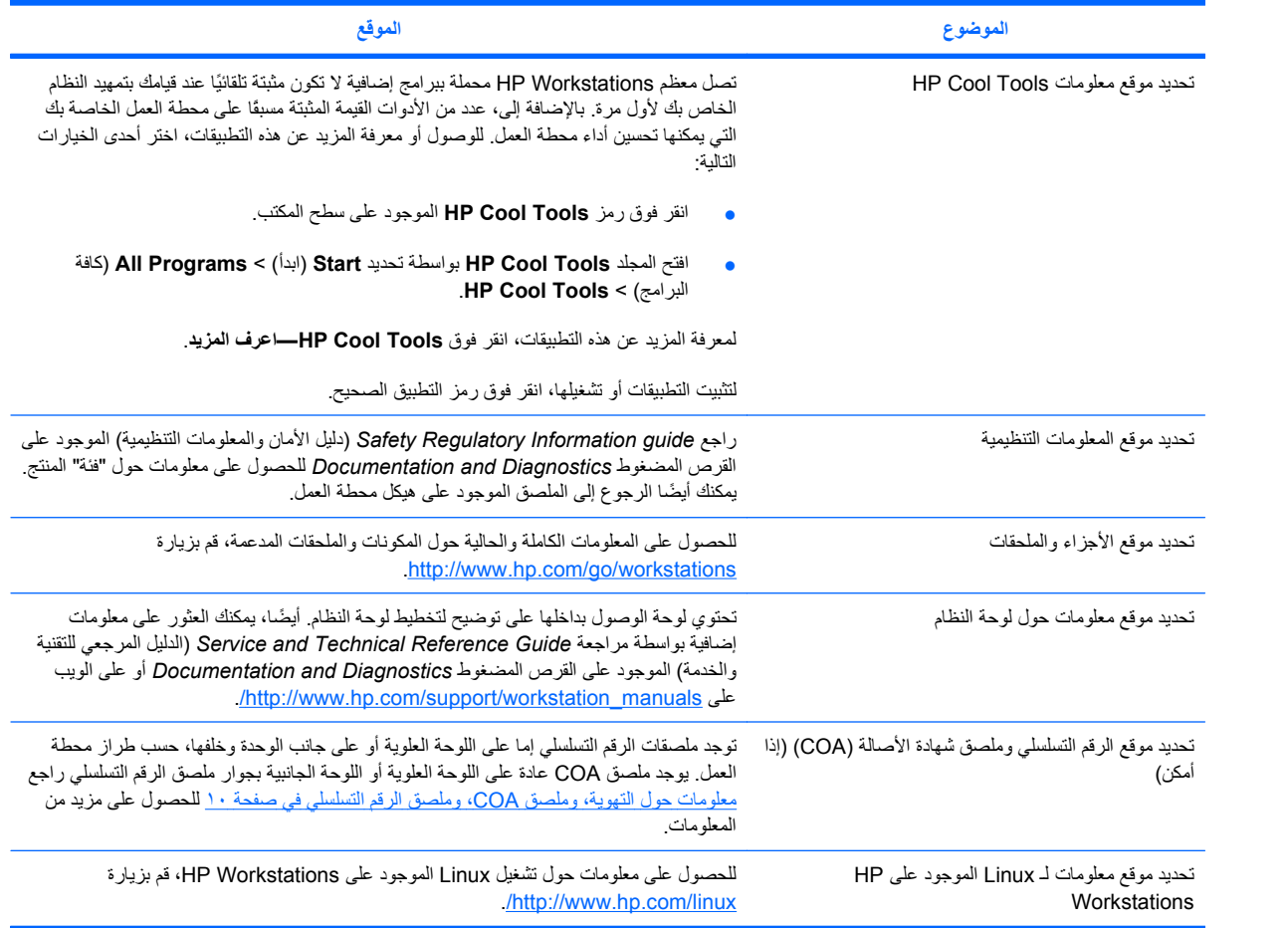

# **دعم المنتج**

**جدول ٢-١ دعم المنتج**

<span id="page-7-0"></span>

| الموقع                                                                                                    | الموضوع                                                                               |  |
|----------------------------------------------------------------------------------------------------|---------------------------------------------------------------------------------------|--|
| للوصول لمعلومات الدعم الفني والأدوات عبر إنترنت، قم بزيارة http://www.hp.com/go/<br><u>workstationsupport.</u> تتضمن موارد الدعم والوصول عبر إنترنت أدوات استكشاف الأخطاء<br>وإصلاحها، وقواعد بيانات المعرفة الفنية، ومواد تحميل التصحيح وبرنامج التشغيل، والمجتمعات الموجودة<br>على إنترنت، وخدمات الإعلام الخاصة بتغيير المنتج | تحديد موقع المعلومات الإضافية                                                         |  |
| قبل اتصالك بالدعم الفني، راجع الاتصال بالدعم الفني في صفحة ٤١ للحصول على مزيد من المعلومات.<br>لتسهيل اتصالك، راجع الاتصال بالدعم الفني في صفحة ٤١ للحصول على قائمة بالمعلومات التي تحتاج<br>إليها قبل إجراء الاتصال.                                                                                                    | كيفية الاتصال بالدعم الفنى                                                            |  |
| بالنسبة للولايات المتحدة الأمريكية وكندا، اتصل بـ A00-HPINVENT.                                                                                                    |                                                                                       |  |
| للحصول على قائمة بكافة أرقام هواتف الدعم الفني حول العالم، قم بزيارة http://www.hp.com/<br>support/› وحدد الدولة/المنطقة الخاصة بك، وانقر فوق Contact HP (اتصل بـ HP) الموجود في<br>الزاوية العلوية اليسرى                                                                                                    |                                                                                       |  |
| لتحميل برامج التشغيل/البرامج، ومعلومات الضمان، والمستندات ذات الموضوع الواحد، ونشرات المنتج، و<br>QuickSpecs، فم بزيارة http://www.hp.com/go/bizsupport                                                                                                    | تحديد موقع مركز دعم الأعمال (BSC)                                                     |  |
| قم بزيارة http://www.itrc.hp.com/ للحصول على قاعدة معارف قابلة للبحث لمحترفي تكنولوجيا<br>المعلومات                                                                                                    | تحديد موقع مركز موارد تكنولوجيا المعلومات (ITRC)                                      |  |
| قم بزيارة http://hp.com/go/bizsupport للبحث عن أقرب موفر خدمة لديك.                                                                                                    | تحديد موقع HP Service Center (مركز الخدمة من HP)                                      |  |
| للحصول على معلومات حول الأعمال وتكنولوجيا المعلومات، فم بزيارة http://www.hp.com/hps/                                                                                                    | تحديد موقع HP Business and IT Services (خدمات<br>نكنولوجيا المعلومات والأعمال من HP). |  |
| تحديد موقع المعلومات الخاصة بـ HP Hardware Support للحصول على معلومات حول خدمات الأجهزة، قم بزيار في http://www.hp.com/hps/hardware/                                                                                                    | Services (خدمات دعم الأجهزة من HP)                                                    |  |
| للحصول على معلومات حول الجزء والضمان، فم بزيارة http://www.hp.com/partners/csn/                                                                                                    | كيف يمكن "لموفر خدمة معتمد" أن يحدد موقع "شبكة خدمات                                  |  |
| ملاحظة: تتوفر "شبكة خدمات القناة" لدى "موفري الخدمة المعتمدين" فقط.                                                                                                    | القناة" (CSN)                                                                         |  |
| لتحديد موقع معلومات الضمان الأساسي، قم بزيارة -http://www.hp.com/support/warranty<br>lookuptool                                                                                                    | تحديد موقع المعلومات حول الضمان                                                       |  |
| لتحديد موقع Care Pack (حزمة الرعاية) موجود، فم بزيارة http://www.hp.com/go/<br>lookuptool                                                                                                    |                                                                                       |  |
| لإطالة ضمان المنتج القياسي، قم بزيارة http://www.hp.com/hps/carepack. تقدم HP Care<br>Pack Services ترقية لمستويات الخدمة لإطالة ضمان المنتج القياسي وتوسيعه                                                                                                    |                                                                                       |  |

# **وثائق المنتج**

## **جدول ٣-١ وثائق المنتج**

<span id="page-8-0"></span>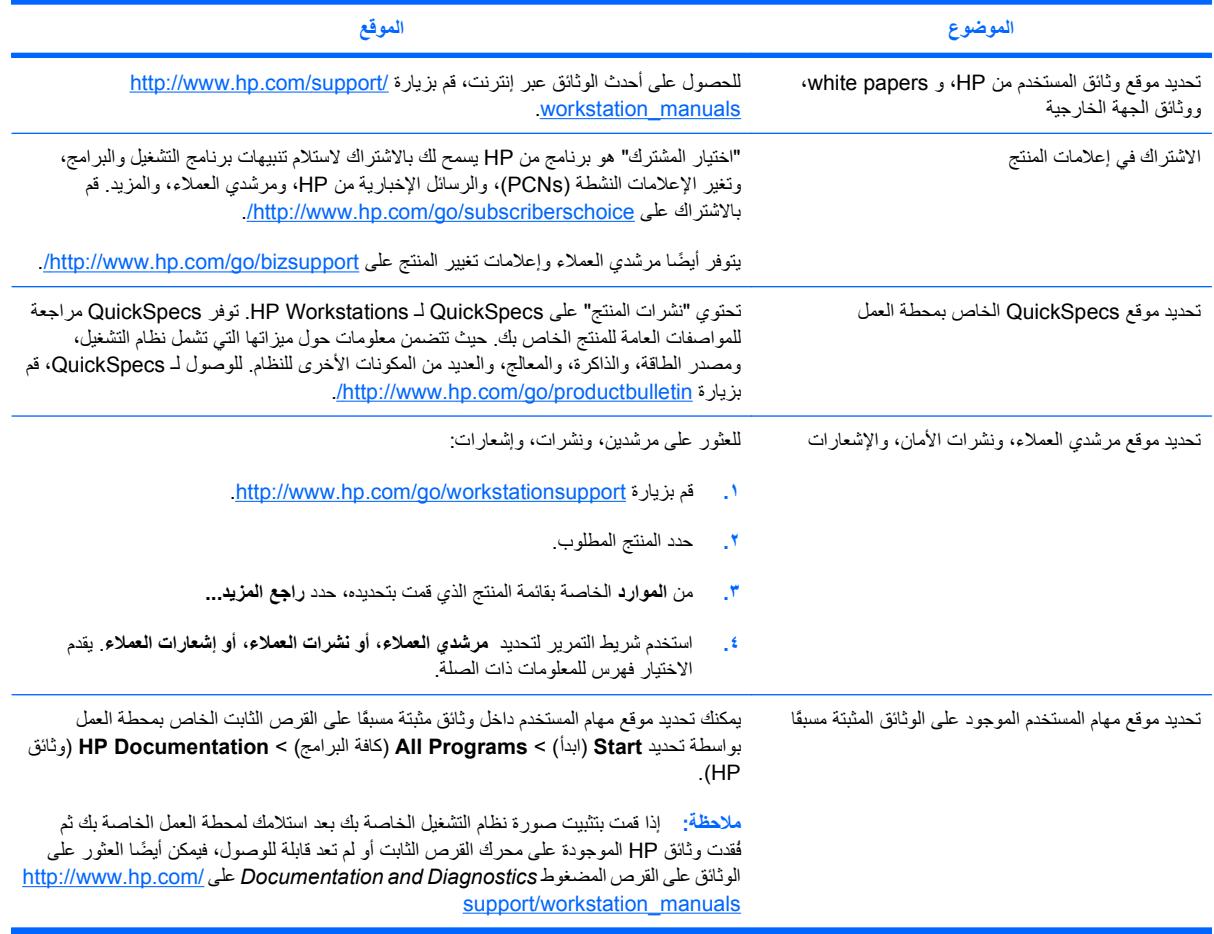

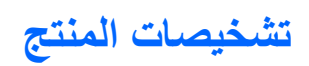

**جدول ٤-١ تشخيصات المنتج**

<span id="page-9-0"></span>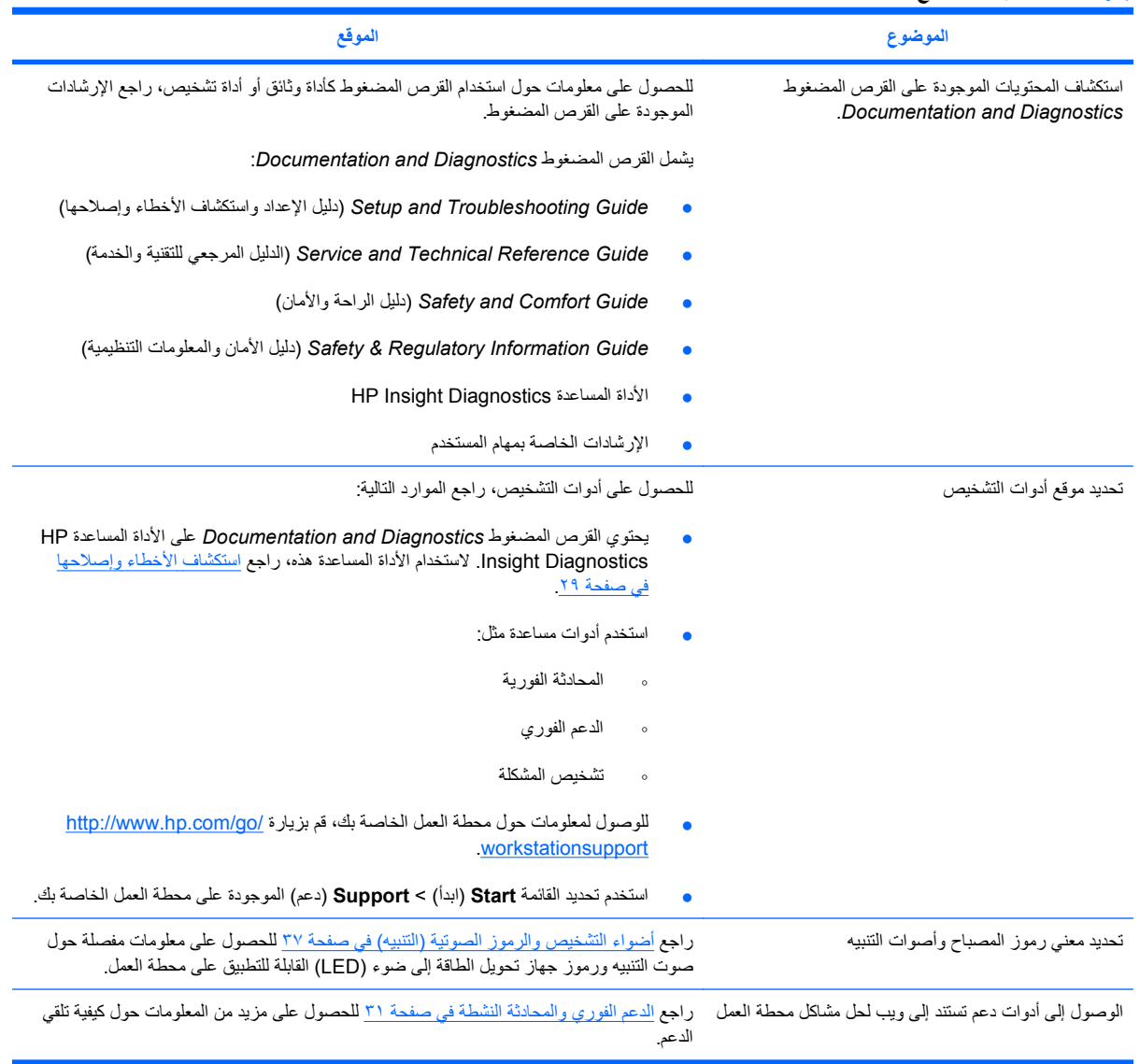

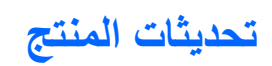

**جدول ٥-١ تحدیثات المنتج**

<span id="page-10-0"></span>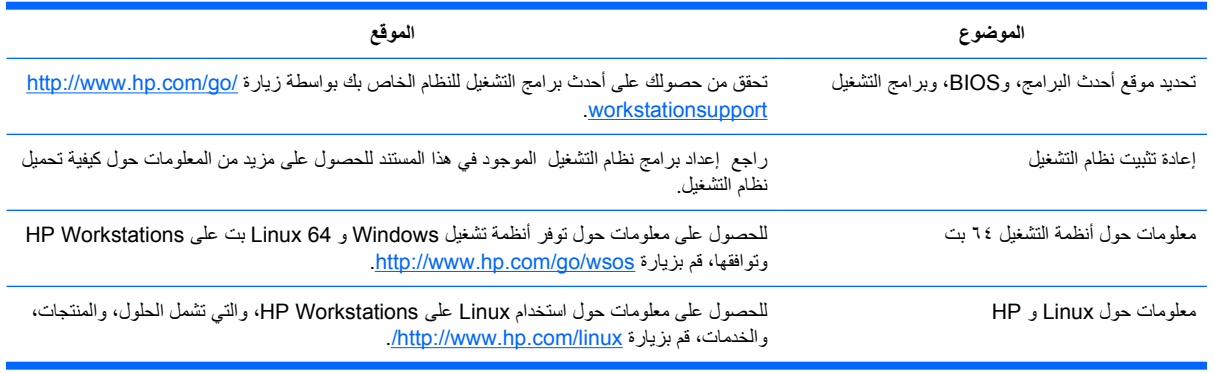

# **تحذیرات وتنبيهات**

- <span id="page-11-0"></span>**تحذیر!** یشير وضع هذا الرمز على أي سطح أو منطقة في الجهاز إلى وجود سطح ساخن أو مكون ساخن. یحتمل حدوث إصابة في حالة لمس هذا السطح لتقليل خطر الإصابة بسبب أي مكون ساخن، احرص على تهویة السطح قبل لمسه.
- **تحذیر!** یشير وضع هذا الرمز على أي سطح أو منطقة في الجهاز إلى وجود خطر التعرض لصدمة آهربائية. ولتقليل خطر التعرض للإصابة بسبب صدمة كهربائية، لا تفتح أي منطقة مغلقة تم وضع هذا الرمز عليها.
	- **تحذیر!** لتقليل خطر حدوث صدمة آهربائية أو تلف الجهاز:
	- لا تقم بتعطيل قابس التوصيل الأرضي لسلك الطاقة. لأن قابس التوصيل الأرضي یعتبر أحد ميزات الأمان الهامة.

— وصل سلك الطاقة بمنفذ أرضي یمكن الوصول إلية بسهولة في آل الأوقات.

— افصل الطاقة عن الجهاز عن طریق فصل سلك الطاقة عن المنفذ الكهربائي.

- **تحذیر!** لتقليل خطر التعرض لإصابة خطيرة، اقرأ *Guide Comfort & Safety*) دليل الراحة والأمان). فهو یوضح لمستخدمي الكمبيوتر كيفية الإعداد الصحيح لمكان العمل، ووضعية الجلوس السليمة،والعادات الصحية للعمل بالإضافة إلى توفير يوفر معلومات الأمان الهامة المتعلقة بالمسائل الكهربائية والميكانيكية. يوجد هذا الدليل على http://www.hp.com/ergo وعلى القرص المضغوط الخاص بالوثائق (في حالة تضمينه مع المنتج).
- ⚠ **تحذیر!** في حالة شحن المنتج في عبوة تم وضع هذا الرمز عليها، ، یجب دائمًا رفع المنتج بواسطة شخصين لتجنب التعرض لإصابة شخصية بسبب وزن المنتج.
- **تنبيه:** یمكن للكهرباء الإستاتيكية إتلاف المكونات الإلكترونية لمحطة العمل. ولذا قبل البدء بهذه الإجراءات، تأآد من تفریغ جسمك من شحنات الكهرباء الإستاتيكية عن طریق لمس جسم معدني أرضي لفترة وجيزة.
	- **تنبيه:** عليك مراعاة التنبيهات التالية عند إزالة معالج أو استبداله:

— یمكن أن یؤدي تثبيت معالج بطریقة غير صحيحة إلى إتلاف لوحة النظام. لذا اتصل بالبائع أو موفر الخدمة المعتمد من HP لتنزیل المعالج. وإذا كنت تنوي تنزيل المعالج بنفسك، فاقرأ جميع الإرشادات بعناية قبل البدء.

— یمكن أن ینتج الفشل في اتباع إرشادات تحضير محطة العمل إلى تثبيت المعالج بطریقة غير صحيحة، مما یتسبب في إلحاق تلف شامل بمحطة العمل.

— تعتبر رؤوس مأخذ المعالج رقيقة ویمكن ثنيها بسهولة. لذا توخي الحذر الشدید عند وضع المعالج في المأخذ.

- **تنبيه:** لمنع إلحاق الضرر بمحطة العمل، قم بمراعاة التدابير الوقائية التالية الخاصة بالتفریغ الإلكتروستاتيكي (ESD (عند تنفيذ إجراءات إزالة أجزاء النظام واستبدالها:
	- العمل على سجادة خالية من شحنات الكهرباء الإستاتيكية.

— ارتدي حزام إستاتيكي لضمان تفریغ أي شحنة إلكتروستاتيكية متراآمة من جسدك إلى الأرض.

— قم بإنشاء أرضية مشتركة للجهاز الذي تعمل عليه عن طريق توصيل سجادة خالية من الشحنات الإستاتيكية، وحزام إستاتيكي، ووحدات جهاز طرفية بهذا الجهاز.

**ملاحظة:** تُستخدم ملحقات HP في منتجات Workstation HP. فقد تم اختبارها على نطاق واسع للتأآد من دعمها لثبات النظام، آما تم تصنيعها بمعایير عالية الجودة.

# **٢ إعداد الأجهزة**

یوفر هذا الفصل معلومات حول إعداد أجهزة محطة العمل.

**الإعداد السریع**

- **تحذیر!** لتقليل مخاطرة التعرض لصدمة آهربائية أو تلف المعدة الخاصة بك:
- <span id="page-12-0"></span>— لا تقم بتعطيل القابس المأرض الخاص بسلك الطاقة. یُعد قابس التوصيل المأرض ميزة أمان هامة.
- قم بتوصيل سلك الطاقة في المأخذ المأرض (الأرضي) الذي یمكن الوصول إليه في آافة الأوقات.
- **ملاحظة:** یمكن عدم وجود موصلات الماوس ولوحة المفاتيح من نوعية /2PS لمحطة العمل الخاصة بك آما هو موضح في الشكل .١-٢ بدلاً من ذلك، قم بتوصيل الماوس ولوحة المفاتيح لموصلات USB ملائمة (راجع جدول ٢-٢).
	- **شكل ١-٢** مثال على الإعداد السریع لمحطة العمل

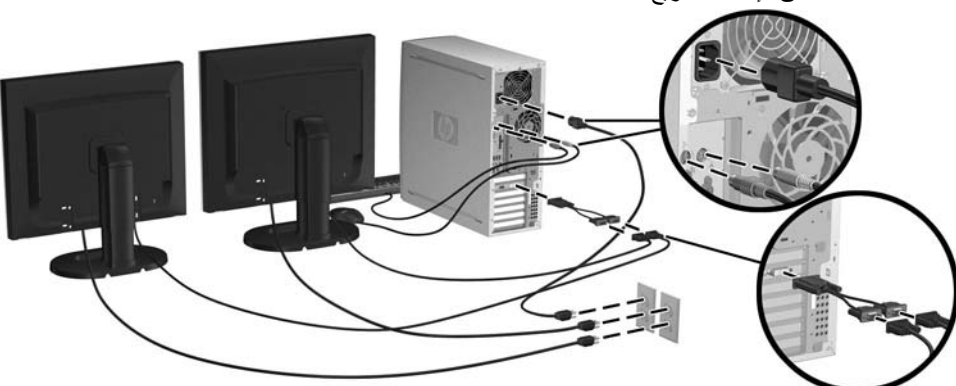

**ملاحظة:** بعد إعداد أجهزة محطة العمل الخاصة بك، قم بتوصيل مكونات جهاز توصيل أخر (مثل الطابعة) طبقًا للإرشادات المضمنة في الجهاز. للحصول على مزید من المعلومات حول Workstation HP الخاصة بك، راجع القرص المضغوط *and Documentation* .<http://www.hp.com/go/workstationsupport> بزیارة قم أو *Diagnostics*

لإجراء الإعداد السريع لأجهزة محطة العمل الخاصة بك، أكمل الخطوات التالية:

- <span id="page-13-0"></span>**.١** بعد فك حزمة Workstation HP الخاصة بك، حدد موقع مساحة عمل یمكن الوصول إليها لإعداد النظام وتوصيل الماوس، ولوحة المفاتيح، وكبلات الطاقة لمحطة العمل الخاصة بك. قم بتوصيل كبل الطاقة من محطة العمل لمأخذ طاقة.
	- **.٢** قم بتوصيل أجهزة عرض محطة العمل، بشكل ملائم لتكوین النظام الخاص بك، آما یلي:
- إذا اشتملت محطة العمل على بطاقة رسومات Express-PCI مع إخراج مقبس -59DMS) راجع جدول ٢-٢)، استخدم محول ملائم لتوصيل أجهزة العرض الخاصة بك. تتوفر المحولات لتوصيل الإخراج -59DMS لاثنان من DVI أو اثنان من أجهزة العرض VGA. یوضح الشكل ١-٢ (المأخذ سفلي) استخدام محول لتوصيل DVI ثنائي أو أجهزة العرض VGA لمحطة العمل إخراج 59-DMS.
- إذا اشتملت محطة العمل على بطاقة رسومات Express-PCI مع إخراجيين لـ DVI) راجع جدول ٢-٢)، یمكنك توصيل جهاز عرض بمقبسي DVI) باستخدام محولات ملائمة إذا تطلب ذلك).
- **ملاحظة:** في نظام یستخدم اتصالان لـ DVI، سيصبح **منفذ العرض الأساسي** (یستخدم لعرض BIOS ومعلومات هامة أخرى) هو المنفذ ،1# یتم تعریفه على أنه المنفذ الأقرب للوحة النظام، ویقع على حاجز بطاقة Express-PCI المثبتة بالقرب من هيكل اللوحة الخلفية لمحطة العمل.
- إذا **لم** تشتمل محطة العمل على بطاقة رسومات Express-PCI، لكن، بشكل بدیل، تشتمل على SVGA) راجع جدول ٢-٢) **و** مقبس إخراج D-DVI موجود على هيكل اللوحة الخلفية لمحطة العمل، فيمكنك توصيل جهاز العرض لكل إخراج.
	- **.٣** قم بتوصيل آبل الطاقة من آل جهاز من أجهزة العرض بمنفذ طاقة، آما هو موضح في الشكل .١-٢

## **معلومات حول التهویة، وملصق COA، وملصق الرقم التسلسلي**

تُعد التهویة الصحيحة هامة جدًا لنظامك. راجع الشكل ٢-٢ والملاحظات التالية لوضع النظام الخاص بك بطریقة صحيحة للحصول على أقصى تدفق للهواء.

- قم بتشغيل الكمبيوتر على سطح ثابت، ٍ ومستو.
- ضع الكمبيوتر في منطقة باردة نسبيًا مع التهویة الكافية. قم بتوفير ٦ بوصة على الأقل من المساحة الفارغة أمام وخلف محطة العمل. لتثبيت صندوق الكمبيوتر، تأآد من وصول تهویة آافية لصندوق الكمبيوتر وتأآد من عدم تجاوز درجة الحرارة المحيطة داخل صندوق الكمبيوتر عن ٣٥ درجة مئوية (٩٥٥ فهرنهايت).

● لا تقيد تدفق الهواء داخل أو خارج الكمبيوتر بواسطة إعاقة أي من فتحات التهویة أو مآخذ الهواء.

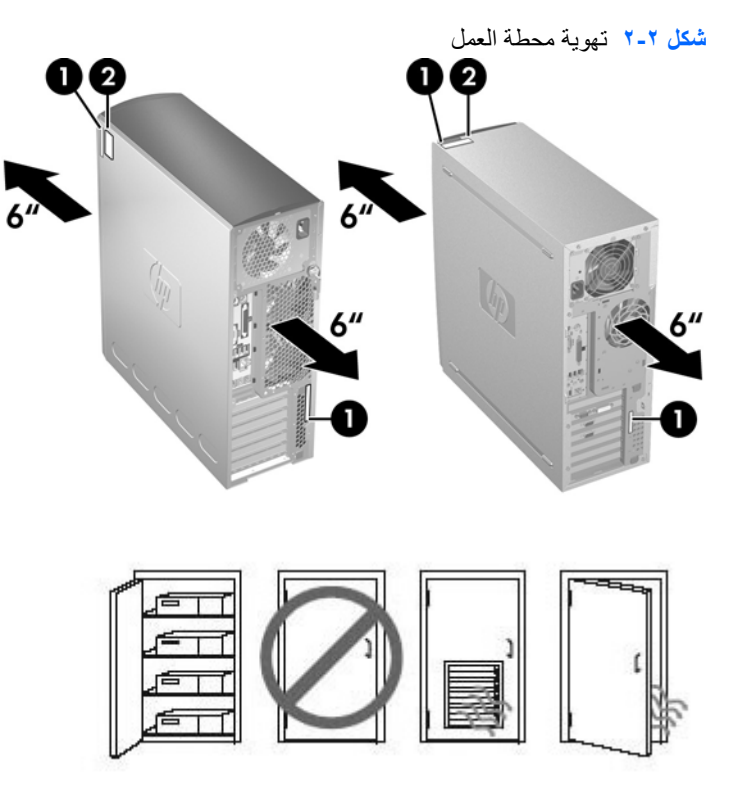

- تشتمل كل HP Workstation على ملصقا رقم تسلسلي فريدين (1) وملصق شهادة الأصالة (2) (COA) (للأنظمة المثبتة مسبقًا على RWindows فقط) آما هو موضح في الشكل .٢-٢ وبصفة عامة، یمكن العثور على ملصقا الرقم التسلسلي على اللوحة العلویة أو على جانب الوحدة وفي الجزء الخلفي للوحدة. احتفظ بهذا الرقم متوفرً ا عند الاتصال بخدمة العملاء للحصول على مساعدة. یوجد عادة ملصق شهادة الأصالة COA على اللوحة العلویة أو على جانب الوحدة بالقرب من ملصق الرقم التسلسلي
	- **ملاحظة:** إذا تعين عليك استعادة نظام التشغيل باستخدام الأقراص المضغوطة لـ OEM Windows) التثبيت دون استخدام الأقراص المضغوطة *!RestorePlus*( ، راجع القسم المتعلق بذلك في الفصل استعادة نظام [التشغيل](#page-25-0) في صفحة .٢٢

# **مكونات اللوحة الخلفية والأمامية**

یوفر هذا القسم معلومات حول عناصر تحكم اللوحة الخلفية والأمامية لمحطة العمل ومكوناتها.

### **مكونات اللوحة الأمامية**

<span id="page-15-0"></span>یُعد الشكل ٢-٣ آمرجع فقط، ویوضح أمثلة لسلاسل محطات العمل المختلفة. قد تبدو Workstation HP الخاصة بك مختلفة.

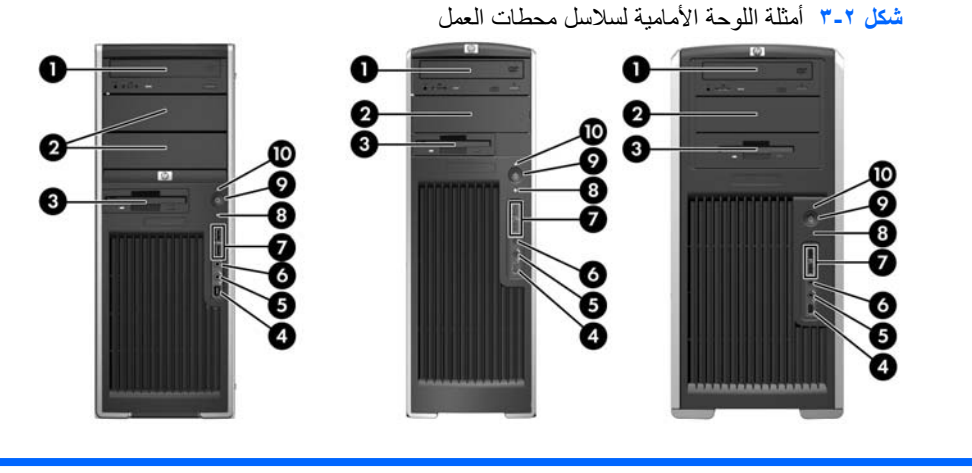

**xw8000/xw9000 السلسلة xw6000 السلسلة xw4000 السلسلة**

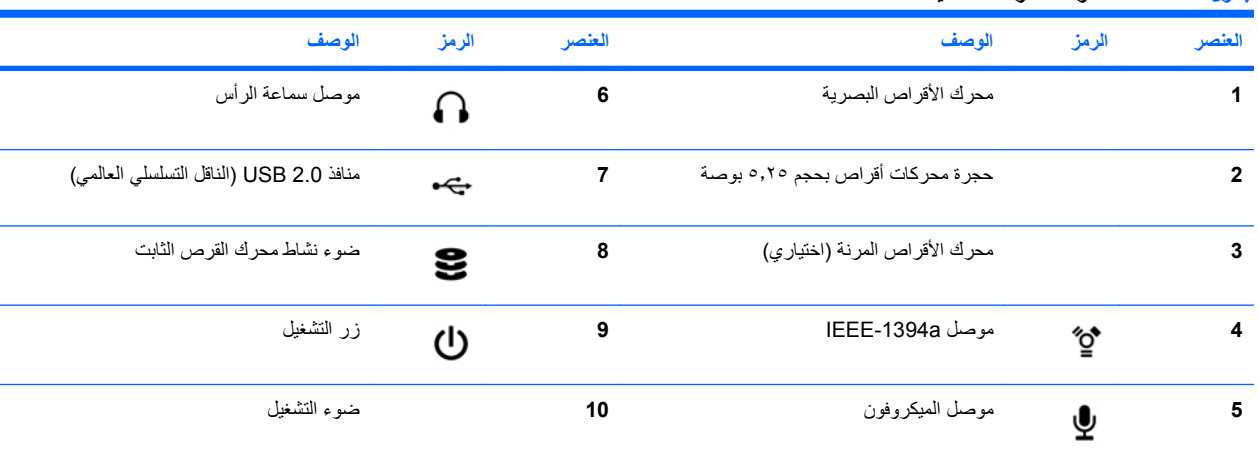

#### **جدول ١-٢ أمثلة لمكونات اللوحة الأمامية**

راجع *Guide Reference Technical and Service*) الدليل المرجعي للتقنية والخدمة) للحصول على معلومات محددة حول مكون اللوحة الأمامية لمحطة العمل الخاصة بك.

### **مكونات اللوحة الخلفية**

<span id="page-16-0"></span>یعتبر الشكل ٤-٢ آمرجع فقط ویوضح أمثلة لموصلات اللوحة الخلفية التي یمكن أن توجد في محطة العمل الخاصة بك. تشتمل HP Workstation على بعض تركيبات هذه الموصلات، حسب طراز محطة العمل وتكوينها.

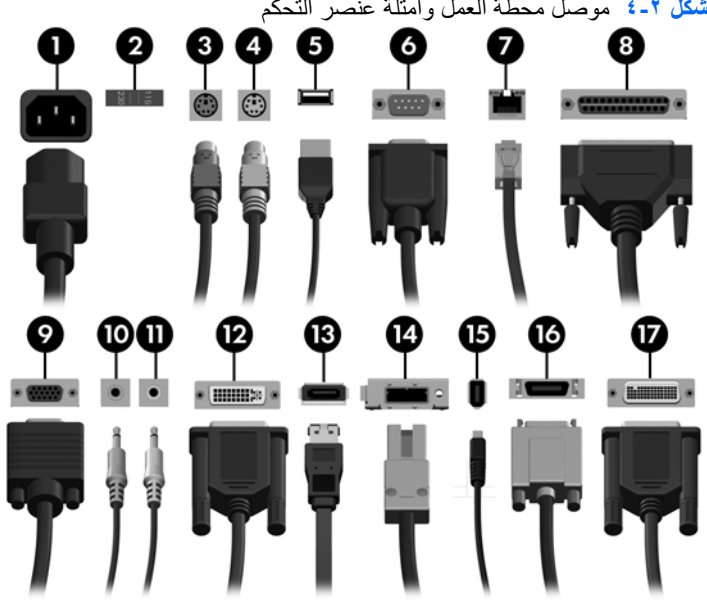

**شكل ٤-٢** موصل محطة العمل وأمثلة عنصر التحكم

**جدول ٢-٢ موصل اللوحة الخلفية ووصف عنصر التحكم**

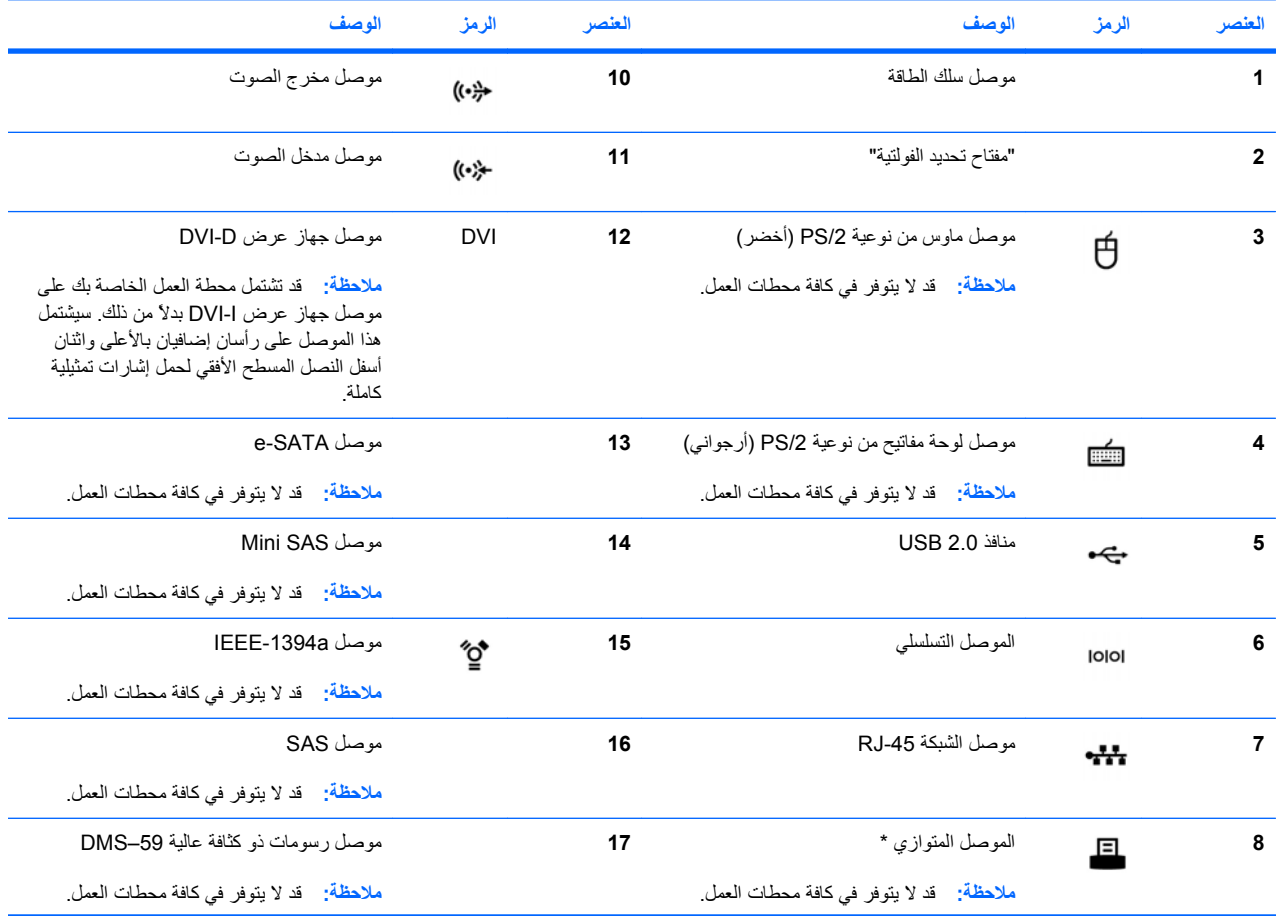

**جدول ٢-٢ موصل اللوحة الخلفية ووصف عنصر التحكم (یُتبع)**

|  | العنصر | اله صنف            | $\sim$ |
|--|--------|--------------------|--------|
|  |        | موصل جهاز عرض SVGA |        |

\* راجع *Guide Reference Technical and Service*) الدليل المرجعي للتقنية والخدمة) للحصول على معلومات محددة حول مكون اللوحة الخلفية لمحطة العمل الخاصة بك.

تم تسمية موصلات اللوحة الخلفية برموز ذات قياس صناعي وألوان لتساعدك في توصيل الأجهزة الطرفية الخاصة بك.

قد تشتمل مكونات اللوحة الخلفية الإضافية على تلك المكونات الموضحة في الأمثلة الموجودة في الشكل .٥-٢ تشتمل محطة العمل الخاصة بك على بعض تركيبات هذه المكونات ، حسب طراز محطة العمل وتكوينها.

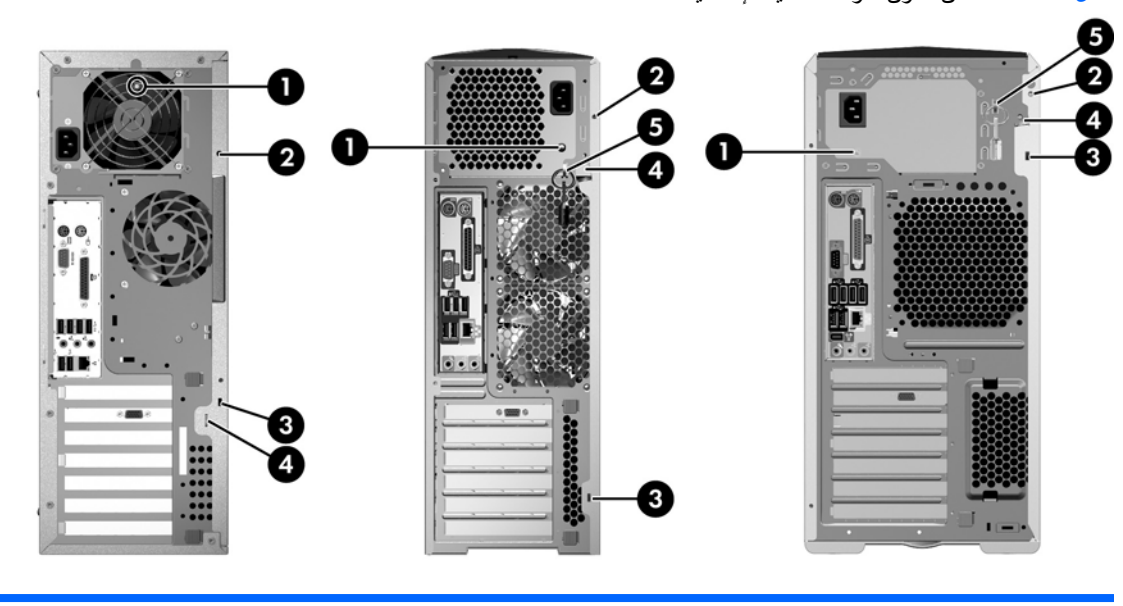

**xw8000/xw9000 السلسلة** xw6000 **السلسلة** xw4000 **السلسلة**

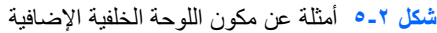

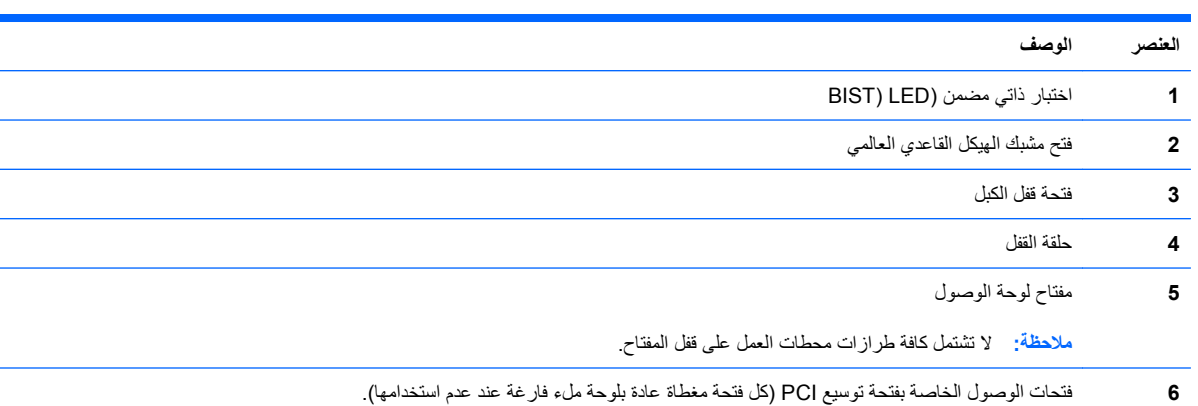

# **تدویر المنتجات**

<span id="page-18-0"></span>تشجع HP العملاء على تدویر الأجهزة الإلكترونية وخراطيش الطباعة الأصلية من HP والبطاریات القابلة الشحن المستعملة. للحصول على معلومات حول تدویر مكونات HP أو منتجاتها، راجع http://www.hp.com/go/recycle.

# **٣ إعداد نظام التشغيل**

یوفر هذا الفصل معلومات حول الإعداد والتحدیث لنظام التشغيل الخاص بمحطة العمل. ویتضمن المواضيع التالية:

<span id="page-19-0"></span>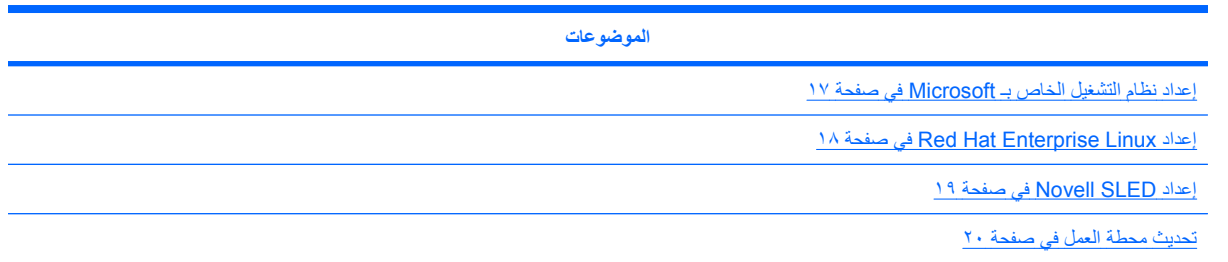

یتضمن هذا الفصل معلومات عن آيفية تحدید ما إذا آان لدیك آخر تحدیثات لـ BIOS، وبرامج التشغيل، والبرامج على محطة العمل.

**تنبيه:** لا تقم بإضافة أجهزة اختياریة أو أجهزة توفرها جهة خارجية لـ Workstation HP حتى یتم تثبيت نظام التشغيل بنجاح. قد یتسبب إضافة الأجهزة إلى وقوع أخطاء ومنع تثبيت نظام التشغيل بطریقة صحيحة.

# **إعداد نظام التشغيل الخاص بـ Microsoft**

<span id="page-20-0"></span>**ملاحظة:** إذا طلبت الرجوع لاستخدام الإصدار الأقدم لنظام التشغيل Professional XP Windows بدلا من إصدار Windows Vista، فسيكون النظام الخاص بك مثبت مسبقًا بإصدار نظام التشغيل Professional XP Windows. ومع هذا التكوین، ستتلقى فقط وسائط استرداد خاصة بنظام التشغيل Vista Windows. وفي حالة ما إذا أردت استعادة أو استرداد نظام التشغيل XP Windows Professional في المستقبل، فمن الضروري إنشاء أقراص وسائط استرداد خاصة بنظام التشغيل Professional XP Windows بعد إجراء التشغيل الأولي.

عند تشغيل محطة العمل لأول مرة، یتم تثبيت نظام التشغيل. تستغرق هذه العملية من ٥ إلي ١٠ دقائق تقریبًا. اتبع الإرشادات الموجودة على الشاشة بعنایة لإآمال التثبيت.

**تنبيه:** بعد بدء عملية التثبيت لا تقم بإیقاف تشغيل محطة العمل حتى یتم إآمال العملية. یمكن أن یؤدي إیقاف تشغيل محطة العمل أثناء عملية التثبيت إلى إتلاف تثبيت هذا البرنامج وعدم تشغيله.

للحصول على إرشادات كاملة حول تثبيت نظام التشغيل وإرشادات التكوين، الرجاء مراجعة وثائق نظام التشغيل التي تم توفيرها مع محطة العمل. وتتوفر معلومات إضافية في أداة التعليمات الفوریة بعد قيامك بتثبيت نظام التشغيل بنجاح.

### **تثبيت برامج التشغيل أو ترقيتها**

لتركيب أي أجهزة بعد أن تم تثبيت نظام التشغيل، فعليك بتثبيت برامج التشغيل المناسبة أولا قبل أن تقوم بتركيب هذه الأجهزة. اتبع تعلميات التثبيت التي تأتي بمصاحبة الجهاز. بالإضافة إلى أنه للحصول على أفضل أداء لابد أن یحتوى نظام التشغيل الخاص بك على آخر التحدیثات، وبرامج التصحيح، وقابلية إصلاح برامج التشغيل. لمزید من المعلومات حول تحدیث برامج التشغيل والبرامج، راجع ترقية برامج [التشغيل](#page-23-0) [الخاصة](#page-23-0) بالجهاز في صفحة .٢٠

### **نقل الملفات والإعدادات لمحطة عمل نظام التشغيل Windows الخاص بك**

یقدم نظام تشغيل Windows Microsoft أدوات ترحيل البيانات التي تساعدك في اختيار الملفات والبيانات ونقلها من جهاز آمبيوتر یعمل بنظام تشغيل Windows إلى محطة العمل الخاص بك التي تعمل بنظام التشغيل Vista Windows أو Professional XP Windows.

للحصول على الإرشادات الخاصة بكيفية استخدام هذه الأدوات، راجع المستندات الموجودة على [com.microsoft.www://http](http://www.microsoft.com).

# **Red Hat Enterprise Linux إعداد**

<span id="page-21-0"></span>تقدم شركة HP مجموعة HP Installer Kit الخاصة بـ (Linux (HPIKL لتكملة مجموعة الأقراص المضغوطة الخاصة بـ Red Hat ومجموعة تعليمات عملاء Linux HP اللازمة لتخصيص نسخة النظام المصورة الخاصة بهم. تحتوي HPIKL على القرص المضغوط HP driver وبرامج التشغيل اللازمة لإعداد نظام تشغيل (RHEL (Linux Enterprise Hat Red بنجاح، ویتوفر حاليًا للتحميل الأقراص .[http://www.hp.com/support/workstation\\_swdrivers](http://www.hp.com/support/workstation_swdrivers) الموقع على Linuxبـ الخاصة HP Installer Kit المضغوطة

### **التثبيت باستخدام القرص المضغوط HP الخاص ببرنامج التشغيل**

لتثبيت القرص المضغوط HP الخاص ببرنامج التشغيل، راجع "Linux for Kit Installer HP the with Installing) "التثبيت باستخدام مجموعة برامج تثبيت HP في نظام التشغيل Linux (المُدرج في الدليل *Linux for Workstations HP*) محطات عمل HP الخاصة .[http://www.hp.com/support/workstation\\_manuals](http://www.hp.com/support/workstation_manuals) الموقع على) Linux التشغيل بنظام

## **تثبيت محطات العمل المُ مكنة على enabled-Hat Red وتخصيصها**

تتطلب محطات العمل التي تعمل بنظام التشغيل Linux وجود Kit Installer HP) مجموعة برامج تثبيت HP(، آما تتطلب شراء مجموعة الأقراص المضغوطة الخاصة بـLinux Enterprise Hat Red. تتضمن مجموعة برامج التثبيت الأقراص المضغوطة الخاصة بـHP والضروریة لإآمال التثبيت اللازم لجميع إصدارات مجموعة الأقراص المضغوطة Linux Enterprise Hat Red التي تم تأهيلها للعمل على محطات عمل HP.

لاستخدام برامج التشغيل الموجودة في kit Installer HP) مجموعة برامج تثبيت HP (الخاصة بـ Linux عوضً ا عن RHEL، فإنه یتعين عليك إخراج برامج التشغيل یدویًا من القرص المضغوط Driver HP ثم تثبيتها. لا تقوم HP باختبار تثبيت مجموعة برامج التشغيل هذه في التوزیعات الأخرى لنظام التشغيل Linux، آما أن الشرآة لا تدعم هذه العملية.

#### **التحقق من توافق الأجهزة**

للتعرف على إصدارات Linux التي تم تأهيلها للعمل على محطات عمل HP، قم بزيارة /http://www.hp.com/support [.linux\\_hardware\\_matrix](http://www.hp.com/support/linux_hardware_matrix)

# **Novell SLED إعداد**

لإعداد SLED (Desktop Enterprise Linux SUSE (على الأنظمة المحملة مُسبقًا باستخدام نظام التشغيل:

- **.١** قم بتمهيد محطة العمل.
- <span id="page-22-0"></span>**.٢** ابدأ بتثبيت الإعدادات ثم أدخل آلمة المرور، والشبكة، والرسومات، والوقت، وإعدادات لوحة المفاتيح، وتكوین مرآز عملاء Novell على محطة العمل.
- **ملاحظة:** خلال إعدادات التثبيت وبعد المرة الأولى من تمهيد النظام، یمكن تفعيل اشتراك Novell من خلال شاشة Customer Novell Configuration Center) مرآز خدمة عملاء Novell للتكوین). قم بزیارة جميع الوثائق الخاصة بمرآز عملاء Novell على .[/http://www.novell.com/documentation/ncc](http://www.novell.com/documentation/ncc/)

## **تحدیث محطة العمل**

<span id="page-23-0"></span>تعمل HP بصفة مستمرة على تحسين آل خبراتك الخاصة بمحطة العمل. لضمان استفادة محطة العمل من أحدث التحسينات، توصي HP بتثبيت أحدث تحدیثات BIOS وبرنامج التشغيل، والبرامج وذلك بشكل منتظم.

### **تحدیث محطة العمل بعد التمهيد الأول**

وبعد اتمام عملية التمهيد بنجاح للمرة الأولى، اتبع هذه التعليمات لضمان أن محطة العمل مُحدثة:

- تحقق من تحميل أحدث نظام لـ BIOS. راجع ترقية BIOS في صفحة ٢٠ للحصول على إرشادات.
- تحقق من حصولك على أحدث برامج التشغيل للنظام الخاص بك. راجع ترقية برامج التشغيل الخاصة بالجهاز في صفحة ٢٠ للحصول على إرشادات.
	- تعرف على موارد HP المتاحة لك.
	- [.http://www.hp.com/go/subscriberschoice](http://www.hp.com/go/subscriberschoice) (تنبيهات برنامج التشغيل) على http://www.hp.com/go/subscriberschoice

### **ترقية BIOS**

وللحصول على أفضل أداء، حدد مراجعة BIOS الموجودة في محطة العمل، وقم بترقيتها إذا استدعى الأمر.

#### **تحدید الـ BIOS الحالية**

لتحدید BIOS الحالي لمحطة العمل أثناء تشغيل النظام:

- **.١** انتظر حتى تظهر setup=10F في الزاویة السفلية اليمنى من الشاشة.
	- **.٢** اضغط على المفتاح 10F للدخول إلى أداة المساعدة Setup 10F.

تعرض الأداة المساعدة Setup 10F إصدار BIOS الخاص بمحطة العمل ضمن **File**) ملف) **> Information System** (معلومات النظام).

**.٣** لاحظ إصدار الـ BIOS الخاص بمحطة العمل حتى تتمكن من مقارنته بإصدارات الـ BIOS المعروضة على موقع HP على الویب.

### **ترقية BIOS**

للعثور على أحدث إصدارات BIOS المتوفرة وتحميلها، والتي تتضمن أحدث التحدیثات:

- [.http://www.hp.com/go/workstationsupport](http://www.hp.com/go/workstationsupport) زیارة الرجاء **.١**
- **.٢** حدد **Software and Drivers Download**) تنزیل برامج التشغيل والبرامج) من عمود القائمة الأیسر المدرج تحت Tasks (المهام).
	- **.٣** اتبع التعليمات لوضع أحدث إصدار لـ BIOS متوفر لمحطة العمل.
	- **.٤** إذا آان إصدار BIOS الموجود على موقع الویب هو نفس الإصدار الموجود على نظامك، فلا تتم المطالبة بالمزید من الإجراءات.
- **.٥** إذا آان إصدار BIOS الموجود على موقع الویب أحدث من الإصدار الموجود على نظامك، قم بتحميل الإصدار المناسب لمحطة العمل. اتبع الإرشادات الموجودة في ملاحظات الإصدار لإآمال التثبيت.

### **ترقية برامج التشغيل الخاصة بالجهاز**

إذا قمت بتثبيت أحد الأجهزة الطرفية (آطابعة، أو محول شاشة، أو محول شبكة)، تحقق من أنك قمت بتحميل أحدث برامج التشغيل. وإذا قمت بشراء الجهاز من HP، قم بزیارة موقع Web HP لتحميل أحدث برامج التشغيل على جهازك. تم اختبار برامج التشغيل هذه لضمان أفضل توافق بين جهازك وبين Workstation HP الخاصة بك.

إذا لم تقم بشراء جهازك من HP، فإن HP توصي بزیارة موقع Web HP أولا لمعرفة ما إن تم اختبار مدى التوافق بين جهازك وبرامج التشغيل الخاصة به وبين HP Workstation. في حالة عدم توفر أي برامج تشغيل، قم بزيارة موقع الويب الخاص بالشركة المصنعة' لبرامج التشغيل لتحمل أحدث البرامج.

لترقية برامج التشغيل الخاصة بالجهاز:

- [.http://www.hp.com/go/workstationsupport](http://www.hp.com/go/workstationsupport) زیارة الرجاء **.١**
- **.٢** حدد **Software and Drivers Download**) تنزیل برامج التشغيل والبرامج) من عمود القائمة الأیسر المدرج تحت Tasks (المهام).
	- **.٣** اتبع التعليمات للعثور على أحدث برامج التشغيل المتوفرة لمحطة العمل.

إذا لم یتم العثور على أحد برامج التشغيل المطلوبة، ارجع إلى موقع الویب الخاص بالشرآة المُصنعة للجهاز الطرفي.

# **٤ استعادة نظام التشغيل**

یوضح الفصل آيفية استعادة أحد نظامي التشغيل Windows أو Linux. ویتضمن هذه الموضوعات:

<span id="page-25-0"></span>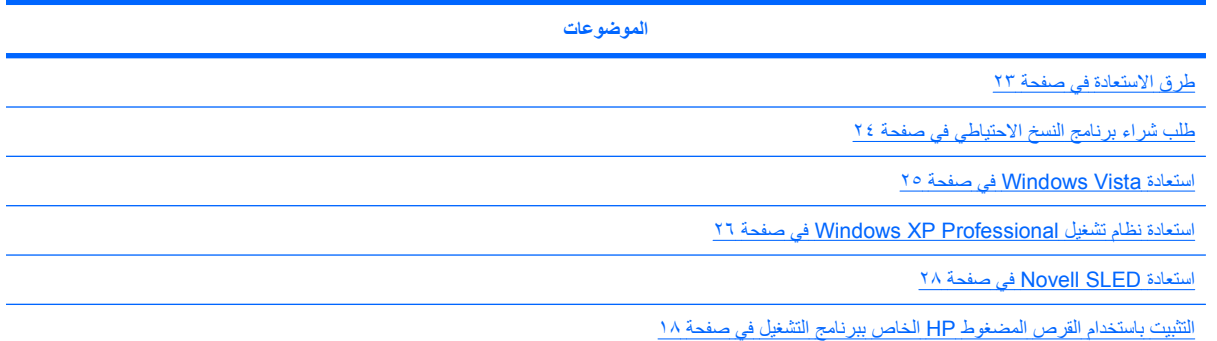

# **طرق الاستعادة**

<span id="page-26-0"></span>یمكن إعادة تثبيت نظام التشغيل Vista Business Windows باستخدام عملية !RestorePlus HP. یمكن إعادة تثبيت نظام التشغيل .HP Backup and Recovery Manager أو RestorePlus! عملية باستخدام Windows XP Professional

RestorePlus! •

تقوم العملية !RestorePlus بإعادة تثبيت نظام التشغيل Windows وكذلك برامج التشغيل (للأجهزة المتضمنة مع النظام) على أقرب وضع للشركة المُصنعة. لا تقوم العملية باستعادة البيانات أو عمل نسخة احتياطية منها على محرك الأقراص الصلبة. قد لا يتم استعادة بعض برامج التطبيق باستخدام هذه العملية، وعليه یجب تثبيتها من القرص المضغوط المناسب للتطبيق.

HP Backup and Recovery Manager (HPBR) استعادة نقطة●

یمكن استخدام التطبيق Manager Recovery and Backup HP لالتقاط المحتویات الموجودة بأقسام النظام واستعادتها. فهو يلتقط صورة لقسم النظام ويُخزنها في نقطة استعادة. يتم حفظ كل ما تم عمله على قسم النظام وقت عملية الاستعادة.

#### **ملاحظة:** Restore and Backup HP معتمد فقط على محطات العمل 6600xw HP و8600xw.

یتم حفظ نقطة الاستعادة على قرص المحرك الصلب ثم نسخها على هيئة وسائط للحفظ بشكل آمن.

**تنبيه:** تقوم تلك الطرق باستعادة نظام تشغيل دون البيانات. یجب أن یتم عمل نسخ احتياطية للبيانات بانتظام لتجنب فقدانها.

# **طلب شراء برنامج النسخ الاحتياطي**

<span id="page-27-0"></span>إذا كنت لا تستطيع إنشاء أقراص مضغوطة أو أقراص فيديو رقمية للاستعادة، فيمكنك طلب شراء مجموعة أقراص مرنة للاستعادة من مركز دعم HP. للحصول على رقم هاتف مركز الدعم الخاص بمنطقتك، قم بزيارة http://www.hp.com/support/contactHP.

# **Windows Vista استعادة**

یوضح هذا القسم كيفية تخزين نظام التشغيل Windows Vista.

## **طلب شراء وسائط !RestorePlus**

إذا قمت بطلب شراء وسائط الاستعادة مع محطة العمل، فإنها ستأتي مضمنة مع مكونات محطة العمل الخاصة بك.

<span id="page-28-0"></span>وفي حالة عدم طلب وسائط الاستعادة، فاتصل بدعم HP واطلب مجموعة وسائط !RestorePlus. وللحصول على أرقام هواتف الدعم الفني في جميع أنحاء العالم، فقم بزيارة http://www.hp.com/support.

### **استعادة نظام التشغيل**

- **ملاحظة:** آما یوفر نظام التشغيل Vista Windows تطبيقًا للاستعادة والنسخ الاحتياطي. لمعرفة المزید حول هذا التطبيق، قم بزیارة موقع Microsoft على الویب.
	- **تنبيه:** وقبل استعادة نظام التشغيل، قم بعمل نسخة احتياطية من بياناتك.

عند تشغيل العملية !RestorePlus من الوسائط، تقوم العملية بحذف جميع المعلومات الموجودة على محرك القرص الصلب الأساسي، وهذا یتضمن جميع أجزاء النظام.

لاستعادة نظام التشغيل Windows Vista:

- **.١** قم بالتمهيد من خلال العملية !RestorePlus شغل قرص الفيدیو الرقمي لبدء العملية !RestorePlus. یجب عليك البدء من العملية !RestorePlus شغل قرص الفيدیو الرقمي لتثبيت برامج التشغيل والإعدادات.
	- **.٢** اتبع المطالبات لاستعادة نظام التشغيل الخاص بك.

یُحتمل عدم استعادة بعض برامج التطبيقات باستخدام هذه العملية. في حالة عدم استعادة البرامج، فقم بتثبيتها من قرص الفيدیو الرقمي للتطبيق المناسب.

# **استعادة نظام تشغيل Professional XP Windows**

یوضح هذا القسم آيفية استعادة أحد نظامي التشغيل Windows أو Linux.

<span id="page-29-0"></span>**ملاحظة:** یجب أن تتضمن محطة العمل مشغلاً للأقراص المضغوطة أو لأقراص الفيدیو الرقمية مثبتًا بها وذلك لإنشاء مجموعة الوسائط.

### **إنشاء وسائط !RestorePlus**

یمكن إنشاء مجموعة !RestorePlus باستخدام الملفات المُضمنة في القرص الصلب. لإنشاء وسائط الاستعادة:

- **.١** قم بتمهيد محطة العمل.
- **.٢** أثناء عملية التمهيد، تظهر لك شاشة Manager Recovery and Backup HP لتطلب منك إنشاء أقراص مضغوطة أو أقراص الفيدیو الرقمية للاستعادة. حدد **Now**) الآن).
- **.٣** یتم التقاط (IRP (Point Recovery Initial) نقطة الاستعادة المبدئية) الخاصة بالنظام. وهي لقطة لمحرك القرص الصلب بالنظام. یمكن أن تستغرق اللقطة أآثر من عشر دقائق.
	- **.٤** وبعد أن یتم إنشاء IRP، یمكنك إنشاء مجموعة من الأقراص المضغوطة أو أقراص الفيدیو الرقمية للنسخ الاحتياطي.

لإنشاء مجموعة وسائط !RestorePlus بما فيها القرص المضغوط الخاص بنظام التشغيل XP Windows، حدد **<** (Microsoft Windows XP التشغيل نظام (**Microsoft Windows XP operating system < RestorePlus! media Supplemental**) وسائط تكميلية).

- **ملاحظة:** وبناء على هذه الخيارات، فقد یكون بإمكانك إنشاء أقراص فيدیو إضافية.
- **.٥** اتبع المطالبات لإنشاء مجموعة !RestorePlus، ونظام التشغيل، ووسائط HPBR.

إذا لم تستطع إنشاء أقراص مضغوطة/أقراص فيدیو رقمية على محطة العمل الخاصة بك، فاتصل بدعمHP واطلب مجموعة وسائط !RestorePlus. وللحصول على أرقام هواتف الدعم الفني في جميع أنحاء العالم، قم بزيارة http://www.hp.com/support

## **HP Backup and Recovery (HPBR) وسائط إنشاء**

**ملاحظة:** تستخدم وظيفة HPBR فقط مع نظام التشغيل XP Windows. للحصول على التفاصيل، راجع الدليل *SoftThinks* على القرص المضغوط الوثائق والتشخيصات المُتضمن مع محطة العمل.

یمكن نسخ نقطة الاستعادة المبدئية إلى وسائط ضوئية واستخدامها لاستعادة النظام. یوضح هذا القسم آيفية عمل الوسائط.

**ملاحظة:** یجب أن تتضمن محطة العمل مشغلاً للأقراص المضغوطة أو لأقراص الفيدیو الرقمية مثبتًا بها وذلك لإنشاء مجموعة الوسائط.

لإنشاء وسائط استعادة HPBR:

**.١** تم التقاط نقطة استعادة مبدئية عندما تم إنشاء مجموعة وسائط !RestorePlus مُسبقًا.

في حالة عدم إنشاء نقطة استعادة مبدئية، ابدأ Manager Recovery and Backup HP، ثم قم بإنشاء نقاط الاستعادة باستخدام الوضع Expert. اتبع الإرشادات المذآورة في وثائق HPBR الموجودة على الإنترنت.

**.٢** قم بنسخ IRP إلى الوسائط من HPBR.

**HP Backup & Recovery > HP Backup and <** (البرامج جميع (**All Programs <** (ابدأ (HPBR **Start** حدد .**Recovery Manager**

**.٣** حدد **Next**) التالي) على الشاشة الأولى.

رقمية فيدیو أقراص أو مضغوطة أقراص إنشاء (**Create recovery CDs or DVDs to recover the system** حدد للاستعادة)، ثم حدد **Next**) التالي).

**.٤** اختر **Next**) التالي) لعرض قائمة بصور القرص المضغوط ونقاط الاستعادة المُتوفرة.

- <span id="page-30-0"></span>**.٥** حدد خانة الاختيار المجاورة لـ Point Recovery Initial) نقطة الاستعادة المبدئية)، ثم حدد **Next**) التالي).
	- **.٦** اتبع الإرشادات لإنشاء الوسائط.

### **استعادة نظام التشغيل**

**تنبيه:** قبل استعادة نظام التشغيل، قم بعمل نسخة احتياطية من بياناتك.

عند تشغيل العملية !RestorePlus من الوسائط، تقوم العملية بحذف جميع البيانات الموجودة على محرك القرص الصلب الأساسي، وهذا یتضمن جميع أجزاء النظام. في حالة تشغيل !RestorePlus من قسم الاستعادة بالجهاز، فإن قسم الجذر (:C (هو الذي سيتأثر فقط.

#### **استخدام !RestorePlus**

الاستعادة باستخدام !RestorePlus:

- **.١** قم بتمهيد محطة العمل من خلال العملية !RestorePlus شغل قرص الفيدیو الرقمي. یجب عليك البدء من العملية !RestorePlus قرص الفيدیو الرقمي لبرامج التشغيل والإعدادات المطلوب تثبيتها.
	- **.٢** اتبع المطالبات لاستعادة نظام التشغيل.

یُحتمل عدم استعادة بعض برامج التطبيقات باستخدام هذه العملية. في حالة عدم استعادة البرامج، فثبِّتها من قرص الفيدیو الرقمي للتطبيق المناسب.

#### **استخدام HPBR**

:HPBR Initial Recovery Point وسائط باستخدام الاستعادة

- **.١** قم بتمهيد محطة العمل باستخدام وسائط Point Recovery Initial.
- **.٢** اتبع المطالبات لاستعادة النظام على الوضع الذي آان عليه عند إنشاء IRP.

#### **استخدام قسم الاستعادة**

یتضمن النظام المزود بنظام التشغيل XP Windows قسمًا للاستعادة. یمكنك تمهيد النظام باستخدام قسم الاستعادة هذا.

ومن قسم الاستعادة یمكنك استعادة النظام باستخدام Point Recovery Initial HPBR إذا آانت منشأة. وإذا لم یكن آذلك، فيمكنك استخدام إحدى أدوات تثبيت !RestorePlus.

الاستعادة باستخدام قسم الاستعادة:

- **.١** قم بتمهيد محطة العمل.
- **.٢** عند مطالبة شاشة التمهيد بإدخال Manager Recovery، اضغط 11F.
- **تلميح:** تكون فرصة الضغط على 11F أثناء عملية التمهيد صغيرة. ویحدث ذلك وقت ظهور المطالبة بالضغط على 10F.
- **ملاحظة:** لضمان إعادة تثبيت عمليات الاستعادة على محرك القرص الصلب الصحيح، لا تفصل محرك الأقراص الهدف خلال عملية الاستعادة.
	- **.٣** اتبع المطالبات لاستعادة النظام لحالة مماثلة للشرآة المُصنعة.

# **Novell SLED استعادة**

تكون وسائط استعادة SLED مُتطلبة لاستعادة نظام التشغيل Linux.

**إنشاء وسائط الاستعادة**

<span id="page-31-0"></span>یتضمن Desktop Enterprise Linux SUSE THE المُحمل مُسبقًا ظهور الرمز ISO SUSE على سطح المكتب. انقر فوق هذا الرمز للانتقال إلى الدليل /*iso*. یضم الدليل /*iso* على جميع صور iso المستخدمة لتحمل مُسبقًا على محطة العمل الخاصة بك. لاسترجاع الصور الأصلية أو لاستعادتها، فاتبع التعليمات المُوجودة بالملف التمهيدي الموجود بالدليل /*iso* لنسخ ملف صور ISO على الأقراص المضغوطة.

**ملاحظة:** قم بإنشاء العدید من النسخ لصور استعادة ISO على القرص المضغوط آملفات النسخ الاحتياطي، وذلك في حالة تعرض محطة العمل الخاصة بك لعطل في محرك الأقراص الصلبة.

# <span id="page-32-0"></span>**٥ استكشاف الأخطاء وإصلاحها**

یوفر هذا الفصل معلومات عن:

- استكشاف الأخطاء وإصلاحها ذاتياً باستخدام Diagnostics Insight HP
	- موارد استكشاف الأخطاء وإصلاحها والأدوات الخاصة بـ HP
		- رسائل خطأ خاصة بالاختبار الذاتي لبدء التشغيل (POST(
			- الجداول الأساسية لاستكشاف الأخطاء وإصلاحها
				- الاتصال بالدعم الفني

# **استكشاف الأخطاء وإصلاحها ذاتياً باستخدام Diagnostics Insight HP**

<span id="page-33-0"></span>تعد Diagnostics Insight HP أداة تشخيص مساعدة تعمل دون الاتصال تسمح لك بإجراء اختبار للنظام. باستخدام هذه الأداة المساعدة، یمكنك اختبار أجهزة النظام الخاصة بك و عرض معلومات تكوین الأجهزة الخاصة بنظامك.

لاستخدام الأداة المساعدة Diagnostics Insight HP، قم بإدراج القرص المضغوط *Diagnostics and Documentation* في محرك الأقراص البصریة الخاص بك وقم بإعادة التمهيد. قم باتباع خيارات القائمة والتوجيهات لبدء الاختبار.

ملاحظة: إذا لم يكن لديك القرص المضغوط *Documentation and Diagnostics* ، فقم بزيارة /http://www.hp.com/go [workstationsupport](http://www.hp.com/go/workstationsupport). حدد **Software and Drivers Download**) تحميل البرامج وبرامج تشغيل) من عمود القائمة الأیسر ضمن **Tasks**) مهام)، وقم باتباع الإرشادات لتحدید موقع أحدث معلومات خاصة بالوثائق والتشخيص متاحة لمحطة العمل الخاصة بك.

لمزید من المعلومات حول استخدام Diagnostics Insight HP عند تشغيل التطبيق، انقر فوق علامة التبویب **Help**) تعليمات) أو راجع [http://www.hp.com/support/](http://www.hp.com/support/workstation_manuals) على.)والخدمة للتقنية المرجعي الدليل (*Service and Technical Reference Guide* .[workstation\\_manuals](http://www.hp.com/support/workstation_manuals)

# **موارد استكشاف الأخطاء وإصلاحها والأدوات الخاصة بـ HP**

<span id="page-34-0"></span>یوفر هذا القسم معلومات عن مرآز Center Support and Help HP، و"الدعم الالكتروني"، و"تلميحات مفيدة" لاستكشاف الأخطاء وإصلاحها.

### **HP Help and Support Center**

يعتبر HP Help and Support Center واجهة مستخدم مخصصة من HP حيث يُحسن ميزة تعليمات "مركز التعليمات والدعم" الخاصة بـ XP Windows. تسمح لك الأداة المساعدة المخصصة هذه بالوصول إلى معلومات معينة حول Workstation HP الخاصة بك مثل معلومات التكوین بواسطة النقر فوق **Start**) ابدأ) > **Center Support and Help**) مرآز التعليمات والدعم). توفر الواجهة أیضً ا ارتباطات تعليمات ودعم مخصصة لموقع HP على ویب متعلقة بـ Workstation HP.

أو Windows XP Professional x64 Edition إصدار على خصصُالم HP Help and Support Center یتوفر لا **:ملاحظة** على Linux.

### **الدعم الإلكتروني**

تتضمن موارد الدعم والوصول عبر إنترنت أدوات استكشاف الأخطاء وإصلاحها، وقواعد بيانات المعرفة الفنية، ومواد تحميل التصحيح وبرنامج التشغيل، والمجتمعات الموجودة على إنترنت، وخدمات الإعلام الخاصة بتغيير المنتج.

وتتوفر لك أيضًا مواقع الويب التالية:

- [com.hp.www://http-](http://www.hp.com)یوفر معلومات مفيدة حول المنتج.
- .إنترنت عبر الموجودة الوثائق أحدث یوفر-[http://www.hp.com/support/workstation\\_manuals](http://www.hp.com/support/workstation_manuals) ●
- http://www.hp.com/go/workstationsupport\_يوفر معلومات للدعم الفني لمحطة العمل الخاصة بك.
- [support/com.hp.www://http-](http://www.hp.com/support)یوفر قائمة بأرقام الهاتف الخاصة بالدعم الفني في جميع أنحاء العالم. قم بالوصول إلى أرقام الهاتف عن طریق زیارة موقع الویب، ثم حدد الدولة/المنطقة الخاصة بك، وانقر فوق **HP Contact**) اتصل بـ HP (الموجود في الزاویة العلویة اليسرى.
- [swdrivers\\_workstation/support/com.hp.www://http-](http://www.hp.com/support/workstation_swdrivers)یوفر الوصول إلى برامج تشغيل وبرامج لمحطة العمل الخاصة بك.

#### **استكشاف مشكلة وإصلاحها**

توفر شركة HP Business Support Center مركز دعم الأعمال (BSC)، لمساعدتك على استكشاف المشكلات وإصلاحها مع النظام الخاص بك. یعتبر BSC مدخل شامل لاختيار الأدوات عبر إنترنت. للوصول إلى BSC واستكشاف مشكلة وإصلاحها مع محطة العمل الخاصة بك، قم بتنفيذ التالي:

- [.http://www.hp.com/go/workstationsupport](http://www.hp.com/go/workstationsupport) بزیارة قم **.١**
- **.٢** ضمن القائمة **Center Support Business**) مرآز دعم الأعمال) الموجود على اليسار، حدد **a Troubleshoot problem**) استكشاف مشكلة وإصلاحها).
- **.٣** ضمن **product your Select**) اختيار المنتج) (الموجود في الإطار الأوسط) حدد **Workstations**) محطات العمل) (الموجود ضمن **حوسبة شخصية**).
- **.٤** ضمن **product your Select**) اختيار المنتج)، تابع مع الاختيارات المناسبة لطراز وسلسلة محطة العمل الخاصة بك، ولاستكشاف المشكلة الخاصة بك وإصلاحها.

### **الدعم الفوري والمحادثة النشطة**

تعُد Support Instant HP مجموعة من أدوات الدعم المستندة إلى ویب حيث تقوم بتسریع دقة حوسبة سطح المكتب، وقياس وحدة التخزین، ومشكلات الطباعة وتنفيذها تلقائيًا.

<span id="page-35-0"></span>تمكنك المحادثة النشطة من إرسال بطاقة دعم إلكترونياً إلى شرآة HP عبر الویب. عند قيامك بإرسال بطاقة دعم، تجمع "المحادثة النشطة" معلومات حول جهاز الكمبيوتر وتمررها إلى أخصائي دعم عبر إنترنت. قد یستغرق تجميع المعلومات مدة تصل إلى ٣٠ ثانية حسب تكوین جهاز الكمبيوتر. عند قيامك بإرسال بطاقة دعم، ستتسلم رسالة تأآيد تحتوي على معرف الحالة الخاص بك، وساعات الدعم الخاصة بموقعك، والوقت المقدر للاستجابة.

للحصول على مزيد من المعلومات حول HP Instant Support و"المحادثة النشطة" وكيفية استخدامهما، قم بزيارة /http://www.hp.com [.hps/hardware/hw\\_professional.html](http://www.hp.com/hps/hardware/hw_professional.html)

**ملاحظة:** لا تتوفر هذه الميزة على إصدار Edition 64x Professional XP Windows أو على Linux.

**مرشدي العملاء، ونشرات الحمایة والعملاء، وإشعارات العملاء**

للعثور على مرشدین، ونشرات، وإشعارات:

- [.http://www.hp.com/go/workstationsupport](http://www.hp.com/go/workstationsupport) بزیارة قم **.١**
- **.٢** حدد المنتج المطلوب (على سبيل المثال 6000xw Workstation HP(.
- **.٣** ضمن **الموارد الخاصة بالمنتج الذي قمت بتحدیده** (على سبيل المثال 6000xw Workstation HP(، حدد **...more See**) انظر المزید...).
- **.٤** ضمن **resources Help-Self:**) موارد الدعم الذاتي:) من منتصف الإطار، اختر الإجراء المطلوب والمعلومات المناسبة في قائمة التمریر لعرض الفهرس.

#### **إعلامات تغيير المنتج**

توفر إعلامات تغيير المنتج (PCNs) للعملاء إعلام بتغييرات المنتج الخاص بهم. قم بزيارة <u>http://www.hp.com</u> وإجراء بحث على PCNs المتعلق بنظامك. لتعظيم مجهوداتك في البحث، استخدم الرمز + لتحدید موقع الكلمات الصالحة. على سبيل المثال، للبحث عن PCNs لـ 8200xw، قم بكتابة **+PCN+ 8200xw** واضغط على Enter. یمكنك أیضً ا استخدام الرمز - لاستثناء آلمات معينة. یمكنك أیضً ا التسجيل باستخدام "اختيار المشترك" لتتلقى PCNs المتعلقة بالنظام الخاص بك تلقائيا.ً للحصول على معلومات عن آيفية التسجيل "لاختيار المشترك"، راجع تحدید موقع [موارد](#page-4-0) [HP](#page-4-0) في [صفحة](#page-4-0) .١

#### **تلميحات مفيدة**

إذا واجهت مشكلة مع محطة العمل، أو جهاز العرض، أو البرامج الخاصة بك، فيوفر ما یلي قائمة مقترحات عامة تساعدك على فرز المشكلة والتركيز عليها قبل اتخاذ إجراء إضافي.

#### **عند بدء التشغيل**

- تحقق من توصيل جهاز العرض ومحطة العمل بمأخذ كهربائي سليم.
- قم بإزالة كافة الأقراص المرنة من النظام الخاص بك قبل بدء تشغيله.
- تحقق من وجود محطة العمل قيد التشغيل ومن إضاءة ضوء الطاقة الأخضر .
- إذا قمت بتثبيت نظام تشغيل أخر غير ذلك المثبت بمعر فة الشركة المصنعة، تحقق للتأكد من أن نظام التشغيل معتمد من قبل نظامك عن [.http://www.hp.com/go/quickspecs](http://www.hp.com/go/quickspecs) زیارة طریق
	- تحقق من وجود جهاز العرض قيد التشغيل ومن إضاءة ضوء جهاز العرض الأخضر .
	- قم بزیادة عناصر تحكم الإضاءة والتباین الخاصة بجهاز العرض إذا كان جهاز العرض خافت.
- إذا كان يوجد لمحطة العمل الخاصة بك مصادر فيديو متعددة وجهاز عرض واحد فقط، فيجب توصيل جهاز العرض للمصدر المحدد آمحول VGA أساسي. أثناء بدء التشغيل، تكون موصلات جهاز العرض الأخرى مُعطلة، إذا تم توصيل جهاز العرض بإحدى هذه المنافذ، فلن تعمل بعد الاختبار الذاتي لبدء التشغيل (POST). يمكنك تحديد مصدر VGA الافتراضي الموجود في (POST).

#### **أثناء التشغيل**

- <span id="page-36-0"></span>● قم بالبحث عن المصابيح الوامضة الموجودة في مقدمة محطة العمل. تُعد الأضواء الوامضة رموز خطأ حيث ستساعدك على تشخيص المشكلة. راجع القسم أضواء التشخيص والرموز الصوتية (التنبيه) الخاص بهذا المستند للحصول على معلومات عن تفسير أضواء التشخيص والرموز الصوتية.
	- اضغط باستمرار على أي مفتاح. إذا اصدر النظام أصوات تنبيه، فهذا يعني عمل لوحة المفاتيح الخاصة بك بصورة صحيحة.
		- تحقق من كافة الكبلات لمعرفة ما إذا كانت غير محكمة التثبيت أو تم توصيلها بصورة غير صحيحة.
- قم بتنبيه محطة العمل بواسطة الضغط على أي مفتاح موجود في لوحة المفاتيح أو من خلال زر التشغيل. إذا ظل النظام في وضع التعليق، قم بإیقاف تشغيل النظام بواسطة الضغط باستمرار على زر التشغيل لمدة ٤ ثواني على الأقل، ثم اضغط على زر التشغيل مرة أخرى لإعادة تشغيل النظام. إذا لم یتم إیقاف تشغيل النظام، قم بفصل سلك الطاقة، وانتظر بضع ثواني، ثم قم بتوصيله به مرة أخرى. إذا لم یتم إعادة تشغيله، اضغط على زر التشغيل لبدء محطة العمل.
	- قم بإعادة تكوين محطة العمل الخاصة بك بعد تثبيت لوحة توسيع لا تعتمد التوصيل والتشغيل أو خيار أخر راجع القسم مشاكل تثبيت الأجهزة الخاص بهذا المستند للحصول على إرشادات.
	- تأكد من تثبيت كافة برامج التشغيل المطلوبة الخاصة بالجهاز ٍ على سبيل المثال، إذا قمت بتوصيل طابعة، فيتعين عليك تثبيت برنامج تشغيل الطابعة.
- إذا كنت تعمل على شبكة، قم بتوصيل محطة عمل أخرى بكبل مختلف باتصال الشبكة. فقد تكون هناك مشكلة في توصيل الشبكة أو الكبل.
	- إذا قمت بإضافة أجهزة جديدة مؤخراً، فقم بإزالة الأجهزة وتحقق من عمل محطة العمل بصورة صحيحة.
	- إذا قمت بتثبيت برامج جدیدة مؤخراً فقم بإزالة تثبيت البرامج وتحقق مما إذا آانت محطة العمل تعمل بصورة صحيحة أم لا.
	- إذا آانت الشاشة فارغة، فقم بتوصيل جهاز العرض بمنفذ فيدیو مختلف موجود على محطة العمل في حالة توفر إحداها. وبدلاً من ذلك، قم باستبدال جهاز العرض بجهاز عرض أخر تعرف انه یعمل بشكل صحيح.
		- ترقية BIOS. من المحتمل طرح إصدار جدید من BIOS یدعم ميزات جدیدة أو یقوم بإصلاح مشكلتك.
- للحصول على المزید من المعلومات المفصلة، راجع فصل استكشاف الأخطاء وإصلاحها *Reference Technical and Service* [.http://www.hp.com/support/workstation\\_manuals](http://www.hp.com/support/workstation_manuals) في الموجود) والخدمة للتقنية المرجع الدليل (*Guide*

#### **تخصيص شاشة جهاز العرض**

یمكنك تحدید طراز جهاز العرض یدویاً أو تغييره، ومعدلات التحدیث، ودقة الشاشة، وإعدادات الألوان، وأحجام الخط، وإعدادات إدارة الطاقة. لعمل ذلك، انقر بزر الماوس الأیمن فوق سطح المكتب، ثم انقر فوق **Properties**) خصائص) لتغير إعدادات العرض. للحصول على المزید من المعلومات، راجع الوثائق الموجودة عبر إنترنت حيث تم توفيرها بالأداة المساعدة وحدة التحكم بالرسومات أو الوثائق التي وردت مع جهاز العرض.

# **رسائل الخطأ الخاصة بالاختبار الذاتي لبدء التشغيل**

<span id="page-37-0"></span>یُعد POST سلسلة من الاختبارات التشخيصية التي تعمل تلقائياً عند تشغيل النظام. تظهر الرسائل الصوتية، أو المرئية، أو آل منهما قبل تمهيد نظام التشغيل إذا واجه (POST (مشكلة. یتحقق POST من العناصر التالية لضمان عمل نظام محطة العمل بشكل صحيح:

- لوحة المفاتيح
- وحدات الذاآرة
- محرآات الأقراص المرنة
- آافة أجهزة التخزین آبيرة السعة
	- المعالجات
	- وحدات التحكم
		- المراوح
- أدوات استشعار درجة الحرارة
- الكبلات (اللوحات الأمامية/الخلفية، والصوت، ومنافذ USB(

احصل على معلومات إضافية حول رسائل الخطأ الخاصة بـ POST في *Guide Reference Technical and Service*) الدليل المرجعي للتقنية والخدمة)، المتوفر في http://www.hp.com/support/workstation\_manuals .

# **استكشاف الأخطاء الأساسية وإصلاحها**

<span id="page-38-0"></span>یوفر هذا القسم إرشاد عن استكشاف المشكلات وإصلاحها التي قد تواجهها أثناء عملية الإعداد الأولية. تتوفر معلومات إضافية حول استكشاف الأخطاء وإصلاحها في Service and Technical Reference Guide (الدليل المرجعي للتقنية والخدمة) في [http://www.hp.com/](http://www.hp.com/support/workstation_manuals) .[support/workstation\\_manuals](http://www.hp.com/support/workstation_manuals)

#### **مشكلات عامة**

قد تتمكن من حل المشكلات العامة التي تم شرحها في هذا القسم بسهولة. في حالة استمرار وجود مشكلة ما وعدم تمكنك من حلها بنفسك أو إذا شعرت بعدم الراحة من إجراء العملية، اتصل بمركز رعاية العملاء من HP، أو قم بالاتصال ببائع أو وكيل معتمد. للحصول على قائمة تحتوي على أرقام هاتف الدعم الخاصة بمنطقتك، قم بزيارة <u>http://www.hp.com/support،</u> ثم حدد الدولة/المنطقة الخاصة بك، وانقر فوق **HP Contact**) اتصل بـ HP (الموجودة في الزاویة العلویة اليسرى.

**جدول ١-٥ مشكلات عامة حول التثبيت**

| الحل                                                                                                    | السبب                                                                                         | المشكلة                                                                         |  |
|----------------------------------------------------------------------------------------------------|-----------------------------------------------------------------------------------------------|---------------------------------------------------------------------------------|--|
| قم بالضغط باستمرار على زر التشغيل لمدة أربع ثوان على الأقل حتى يتم ايقاف تشغيل محطة العمل                                                                                                    | تعذر عمل برنامج التحكم الخاص<br>بمفتاح التشغيل                                                | تظهر محطة العمل مؤمنة ولن يتم<br>إيقاف تشغيلها عند الضغط على زر<br>التشغيل      |  |
| اضغط على زر التشغيل للاستئناف من وضع الانتظار                                                                                                    | محطة العمل في وضع "الانتظار ".                                                                | تعذر استجابة محطة العمل للوحة مفاتيح<br>أو ماوس من نوعية USB.                   |  |
| <b>تثبيه:</b> عند محاولة الاستئناف من وضع الانتظار ، لا تضغط باستمرار  على زر  التشغيل لأكثر من<br>أربع ثوان وإلا سيتم إيقاف تشغيل محطة العمل وقد تفقد بياناتك                                                                                                    |                                                                                               |                                                                                 |  |
| أعد تعيين التاريخ والوقت باستخدام (F10) Computer Setup. إذا استمرت المشكلة، قم<br>باستبدال بطارية RTC. راجع Service and Technical Reference Guide (الدليل<br>المرجعي للتقنية والخدمة) للحصول على إرشادات حول تثبيت بطارية جديدة، أو قم بالاتصال ببائع أو                                                                                                    | قد تكون بطارية RTC (جهاز التوقيت<br>الحقيقي) بحاجة للاستبدال<br>ملاحظة: يؤدي توصيل محطة العمل | عرض التاريخ والوقت الخاص بمحطة<br>العمل غير صحيح.                               |  |
| وكيل معتمد لاستبدال بطارية RTC.                                                                                                    | بمأخذ تيار متناوب إلى إطالة عمر<br>بطارية RTC.                                                |                                                                                 |  |
| قم بتأسيس اتصال شبكة، أو استخدام (F10) Computer Setup لتعطيل وحدة تحكم الشبكة.                                                                                                    | تم تحميل برنامج التشغيل الخاص<br>بالشبكة ولم يتم تأسيس اتصال الشبكة                           | توقف محطة العمل مؤقتاً بشكل دوري.                                               |  |
| اضغط على المفتاح <u>Num Lock</u> لا يجب أن يكون ضوء Num Lock قيد التشغيل إذا كنت تريد<br>استخدام مفاتيح الأسهم. يمكن تعطيل (أو تمكين) المفتاح Num Lock في Computer Setup<br>(F10)                                                                                                    | قد يكون المفتاح <mark>Num Lock</mark> قيد<br>التشغيل                                          | تعذر تحرك المؤشر باستخدام مفاتيح<br>الأسهم الموجودة في لوحة المفاتيح<br>الرقمية |  |
| قم بالغاء تأمين القفل بالغطاء اللولبي باستخدام (F10) Computer Setup. مفتاح FailSafe<br>الخاص بالقفل ذي الغطاء اللولبي، هو عبارة عن جهاز لتعطيل القفل ذي الغطاء اللولبي يدويًا، ويتم<br>توفيره من قبل شركة HP. ستحتاج إلى المفتاح FailSafe في حالة نسيانك لكلمة المرور ، أو فقد<br>الطاقة، أو قصور أداء محطة العمل. (هذا الحل غير قابل للتطبيق بسلسلة xw8000/xw9000). | قفل بغطاء لولبي، الموجود في بعض<br>الأنظمة مغلق                                               | نعذر إزالة غطاء محطة العمل أو لوحة<br>الوصول.                                   |  |
| استخدم المفتاح الموجود خلف الوحدة لإلغاء تأمين اللوحة                                                                                                    | اللوحة مؤمنة (سلسة /xw6000<br>(xw8000/xw9000                                                  |                                                                                 |  |
| نأكد من عدم إعاقة مرور الهواء من وإلى محطة العمل<br>LY.                                                                                                    | المعالج ساخن.                                                                                 |                                                                                 |  |
| تأكد من توصيل المراوح ومن عملها بشكل صحيح.<br>$\cdot$                                                                                                    |                                                                                               |                                                                                 |  |
| تأكد من أن المبرد الحراري للمعالج مثبت بشكل صحيح.<br>$\cdot$ ۳                                                                                                    |                                                                                               | مصادفة أداء ضعيف                                                                |  |
| قم بنقل البيانات من محرك القرص الثابت لإنشاء مساحة أكبر على محرك القرص الثابت.                                                                                                    | محرك القرص الثابت ممتلئ                                                                       |                                                                                 |  |
| تأكد من تطابق DIMMs وتثبيتها في كلا قناتي الذاكرة للحصول على أفضل أداء.                                                                                                    | توجد ذاكرة لدى المستخدم مثبتة على<br>قناة واحدة بدلاً من كلا القناتين                         |                                                                                 |  |
| <mark>تثبيه:</mark> من الممكن أن تكون المكونات الداخلية قيد التشغيل حتى إذا كان النظام متوقفًا عن التشغيل.<br>لمنع حدوث تلف، قم بفصل سلك طاقة محطة العمل قبل إزالة إحدى المكونات.                                                                                                    | تعذر على النظام بدء التشغيل مع تشغيل<br>الطاقة                                                | يتعذر تشغيل النظام و المصابيح<br>الموجودة بمقدمة محطة العمل لا<br>تومض.         |  |
| لحل هذه المشكلة، اختر واحد مما يلي:                                                                                                    |                                                                                               |                                                                                 |  |

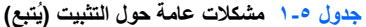

<span id="page-39-0"></span>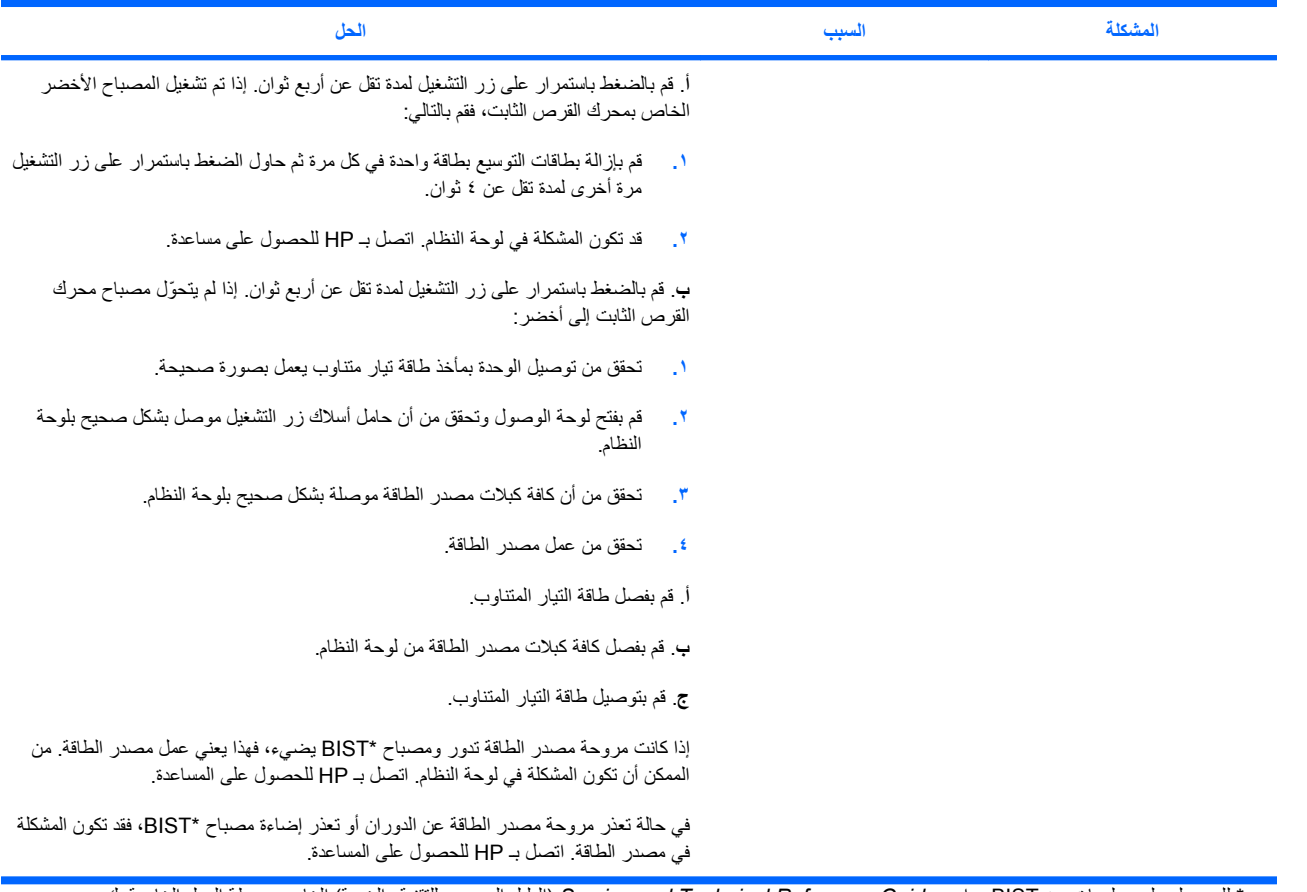

\* للحصول على معلومات عن BIST، راجع *Guide Reference Technical and Service*) الدليل المرجعي للتقنية والخدمة) الخاص بمحطة العمل الخاصة بك.

# **مشكلات تثبيت الأجهزة**

قد تحتاج إلى إعادة تكوین محطة العمل عند إزالة جهاز أو إضافته، مثل محرك أقراص بصریة إضافي. إذا قمت بتثبيت جهاز توصيل وتشغيل، فتقوم بعض أنظمة التشغيل بالتعرف تلقائياً على الجهاز وتكوین محطة العمل. إذا قمت بتثبيت جهاز لا یعتمد التوصيل والتشغيل، فيتعين عليك إعادة تكوین محطة العمل بعد تثبيت الجهاز الجدید.

#### **جدول ٢-٥ مشكلات تثبيت الأجهزة**

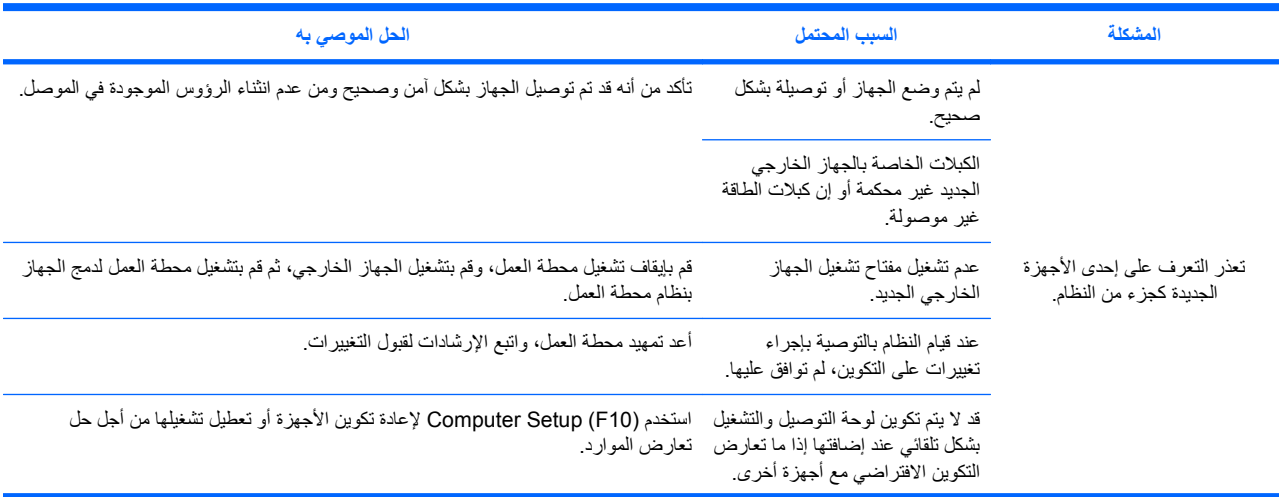

<span id="page-40-0"></span>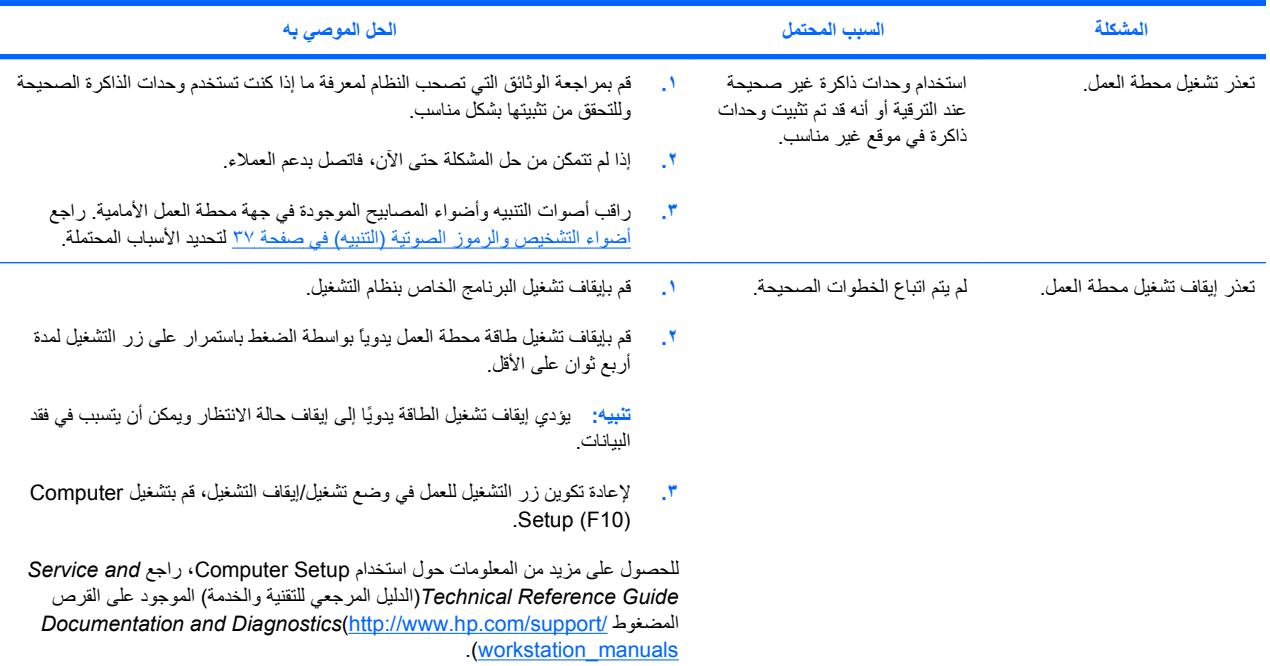

# **أضواء التشخيص والرموز الصوتية (التنبيه)**

یشرح هذا القسم أخطاء ضوء (مصباح) اللوحة الأمامية ورموز التشغيل بالإضافة إلى الرموز الصوتية التي قد تصدر قبل أو أثناء POST.

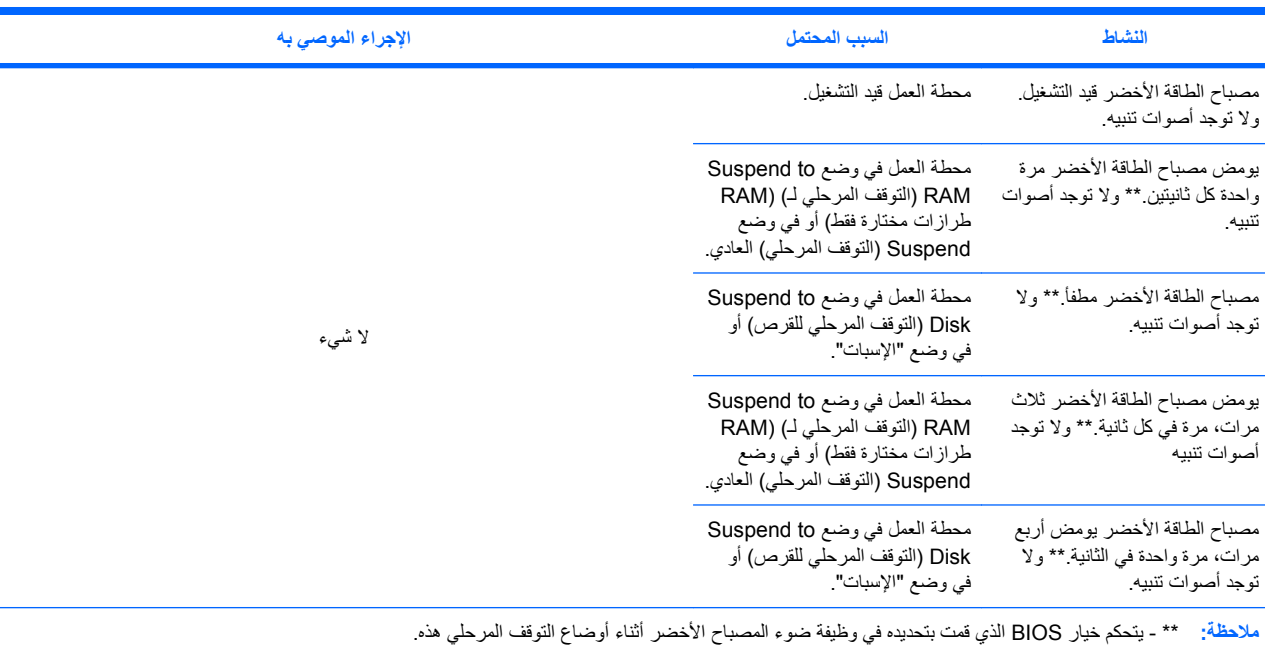

**جدول ٣-٥ أضواء التشخيص والرموز الصوتية**

بالنسبة لنشاط المصباح وأصوات التنبيه التالية، تسمع الأصوات من خلال مطوب الموجود بالهيكل. يتكرر الوميض وأصوات التنبيه لخمسة دورات، وبعد ذلك، تستمر الومضات فقط في التكرار.

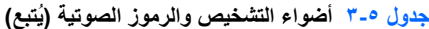

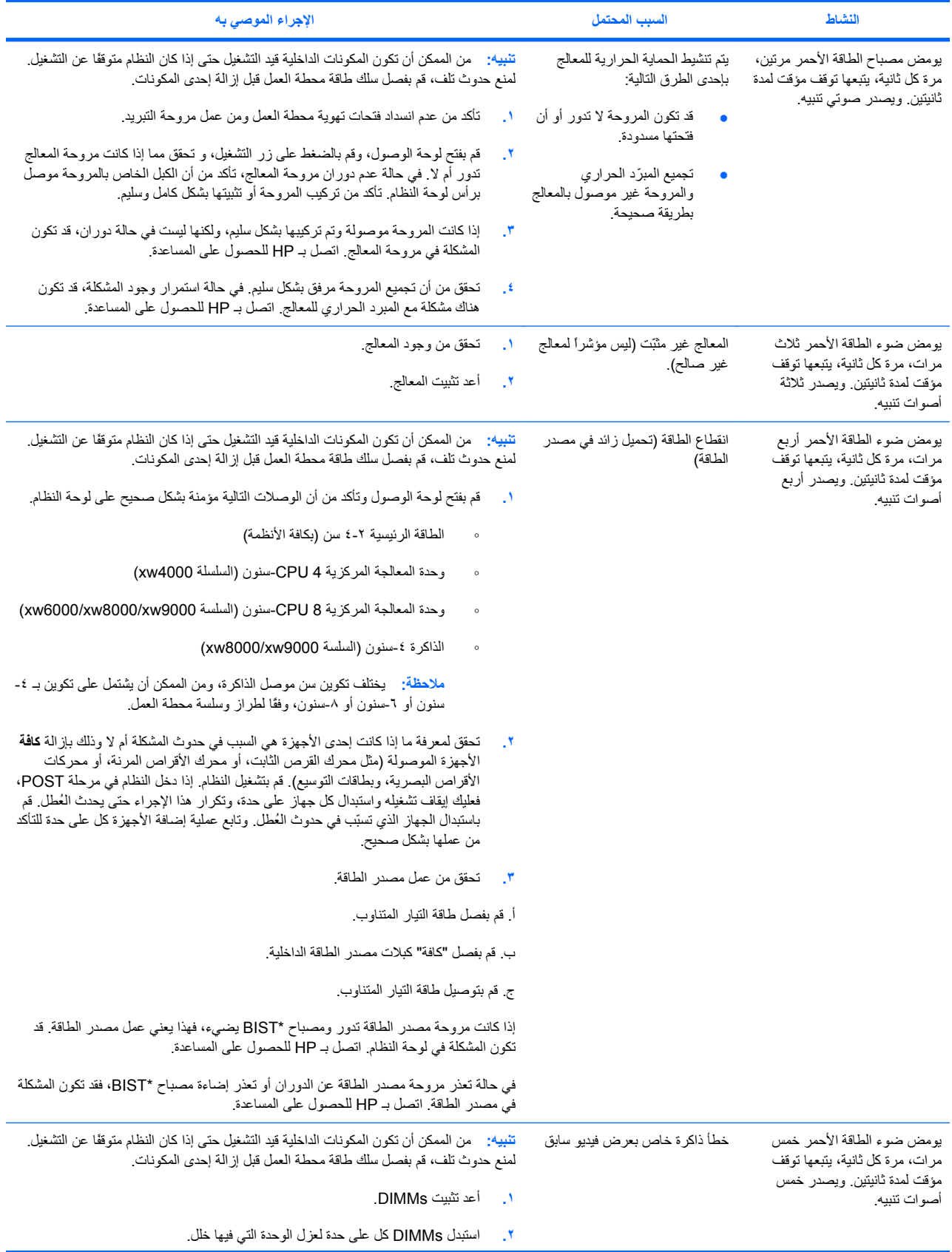

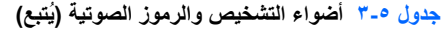

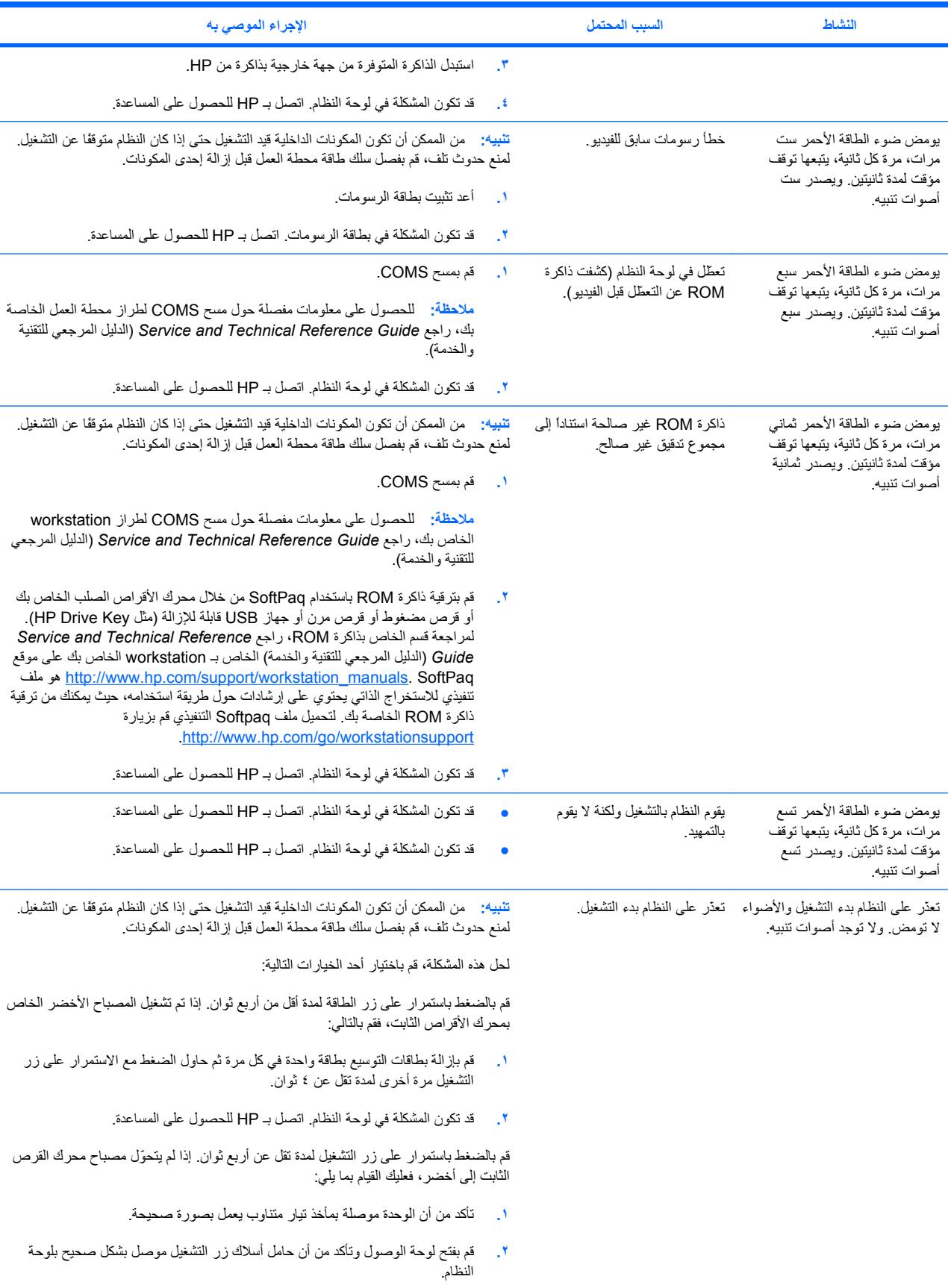

Ĩ.

**جدول ٣-٥ أضواء التشخيص والرموز الصوتية (یُتبع)**

| الاجراء الموصى به                                                                                                    | السبب المحتمل | النشاط |
|----------------------------------------------------------------------------------------------------|---------------|--------|
| ِ تأكد من أن <b>كافة</b> كبلات مصدر  الطاقة موصلة بشكل صحيح بلوحة النظام.<br>۳.                                                                   |               |        |
| <b>٤.</b> تحقق من عمل مصدر  الطاقة                                                                                                    |               |        |
| أ قم بفصل طاقة التيار المتناوب                                                                                                    |               |        |
| ب. قم بفصل <b>كافة</b> كبلات مصدر   الطاقة الداخلية.                                                                                              |               |        |
| ج قم بتوصيل طاقة التيار المتناوب.                                                                                                    |               |        |
| إذا كانت مروحة مصدر الطاقة تدور ومصباح *BIST يضيىء، فهذا يعني عمل مصدر الطاقة. قد<br>تكون المشكلة في لوحة النظام. اتصل بـ HP للحصول على المساعدة. |               |        |
| إذا كانت مروحة مصدر الطاقة لا تدور أو مصباح *BIST لا يضيء فقد تكون المشكلة في مصدر<br>الطاقة. اتصل بـ HP للحصول على المساعدة.                     |               |        |

\* لا يتوفر لدى بعض طرازات محطة العمل (مثل طراز 4550xw) وظيفة مصباح BIST. \*للحصول على معلومات عن BIST، راجعBervice and Technical، و Service and Technical Guide Reference) الدليل المرجعي للتقنية والخدمة).

# **الاتصال بالدعم الفني**

في بعض الأوقات قد تواجه مشكلة تتطلب الدعم الفني. عند الاتصال بالدعم الفني:

- اجعل محطة العمل الخاصة بك جاهزة للوصول.
- <span id="page-44-0"></span>● قم بكتابة الأرقام التسلسلية، وأرقام المنتج، وأسماء الطراز، وأرقام الطراز وضعهم أمامك.
	- قم بتدوین أي رسائل خطأ ممكنة.
	- قم بتدوین أي خيارات لبرامج إضافية.
		- قم بتدوین نظام التشغيل.
	- قم بتدوین أیة برامج أو أجهزة خارجية.
	- قم بتدوین أیة تفاصيل تتعلق بالمصابيح الوامضة الموجودة في مقدمة محطة العمل.
		- قم بتدوین التطبيقات التي كنت تستخدمها عند مواجهتك للمشكلة.
			- قم بتدوین حالة BIST الخاصة بمصدر الطاقة، إذا أمكن.

**ملاحظة:** عند الاتصال للحصول على خدمة أو دعم، قد یتم سؤالك على "رقم المنتج" (مثال: AV988PS (الخاص بمحطة العمل لدیك. في حالة اشتمال محطة العمل الخاصة بك على "رقم منتج"، فيتم وضعه عادة بجوار الرقم التسلسلي لمحطة العمل لدیك الذي یتكون من ١٠ أو ١٢ رقم.

**ملاحظة:** راجع [معلومات](#page-13-0) حول التهویة، وملصق [COA](#page-13-0)، وملصق الرقم [التسلسلي](#page-13-0) في صفحة ١٠ للحصول على موقع ملصق "الرقم التسلسلي" الخاص بمحطة العمل لدیك. یوجد الملصق الخاص بالرقم التسلسلي ورقم المنتج في معظم الطرازات، في الجزء الخلفي من محطة العمل.

للحصول على قائمة بكافة أرقام هواتف الدعم الفني حول العالم، قم بزيارة http://www.hp.com/support/ حدد الدولة/المنطقة الخاصة بك، وانقر فوق **HP Contact**) اتصل بـ HP (الموجود في الزاویة العلویة اليسرى.